# **AKASO**

# **BRAVE 7**  Kamera Tindakan

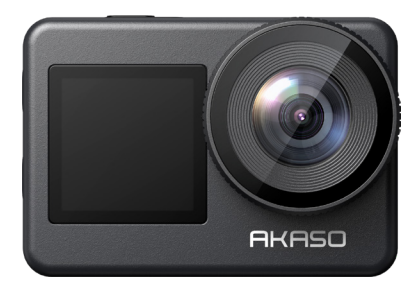

### MANUAL PENGGUNA

anba

# **Kandungan**

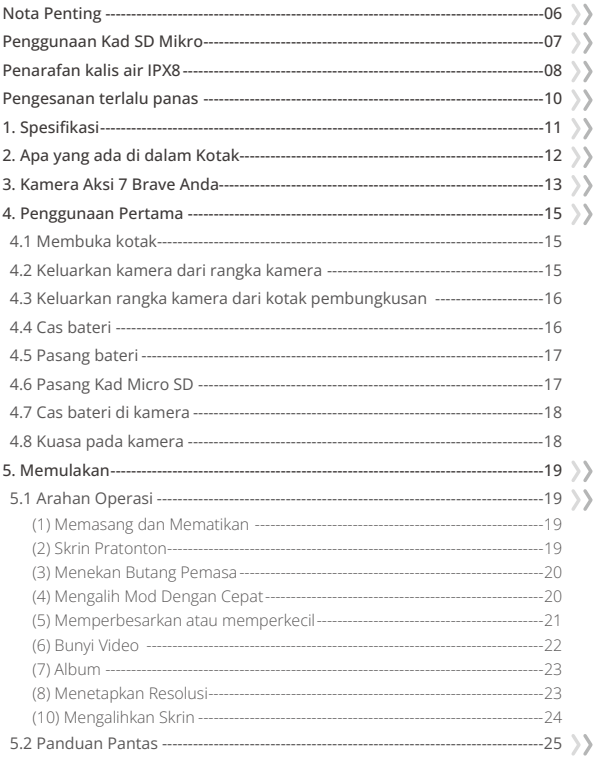

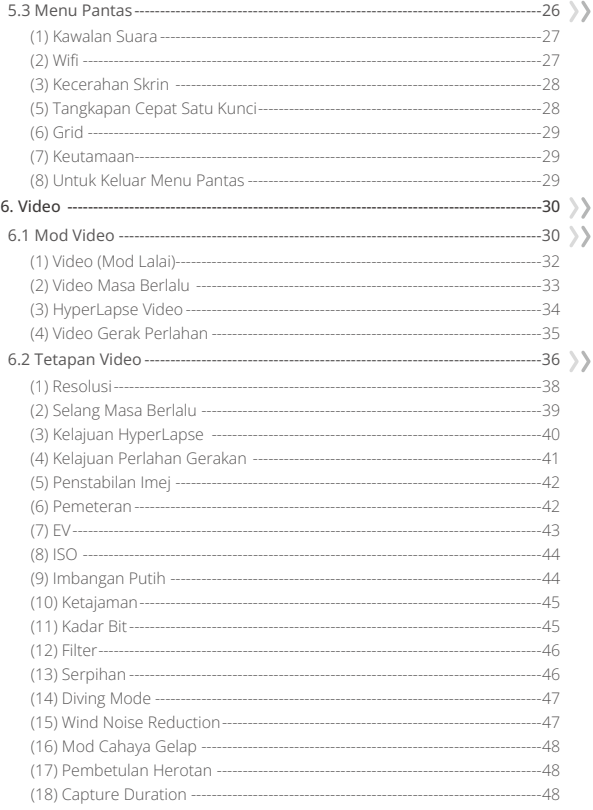

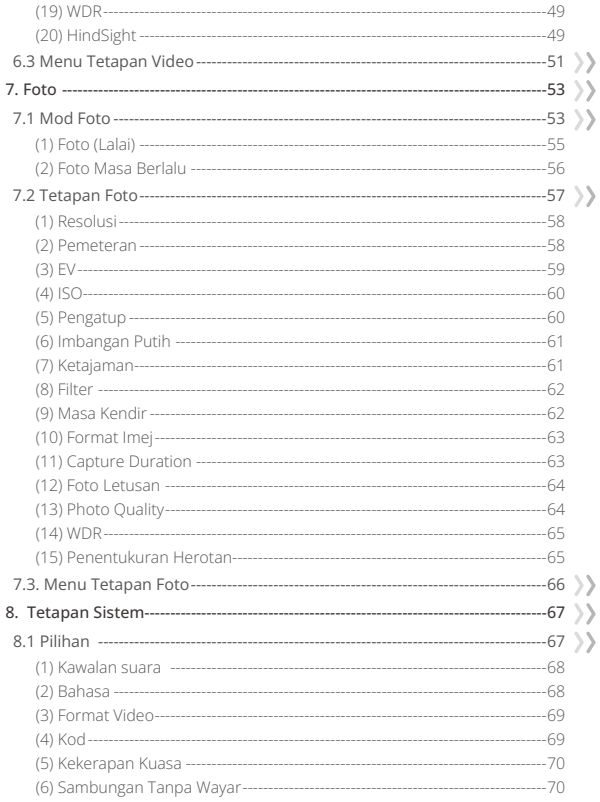

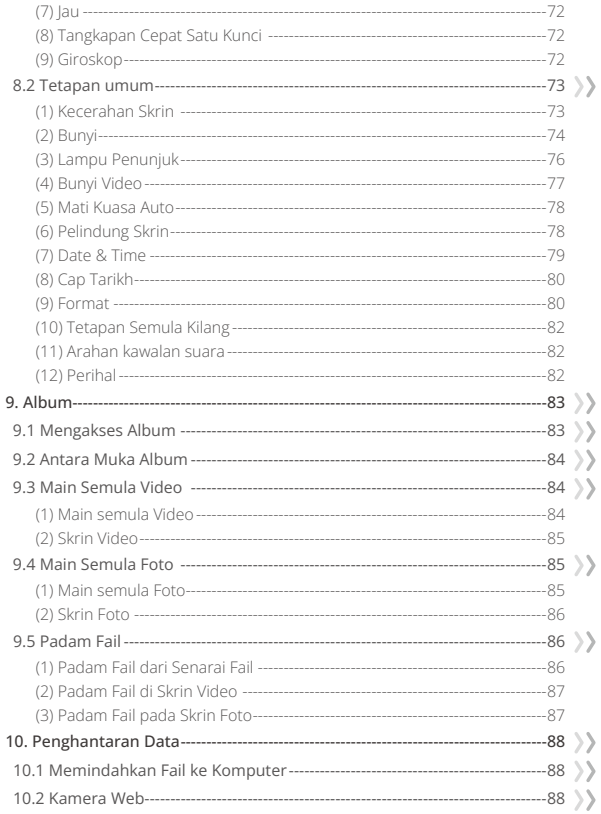

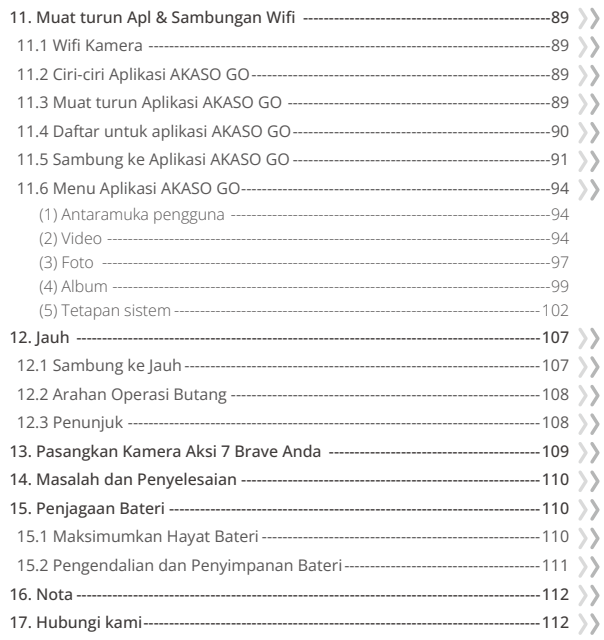

# <span id="page-6-0"></span>**Nota Penting**

Tahniah atas pembelian Kamera Aksi AKASO Brave 7 baru anda! Anda pasti bersemangat untuk menggunakannya, namun, sila luangkan masa untuk membaca manual ini sebelum menggunakannya. Anda perlu mengenali semua ciri-cirinya sekarang supaya dapat memanfaatkannya sepenuhnya.

Amat penting untuk mengemaskini firmware kamera secara berkala. Untuk melakukan ini, anda boleh menyambungkan kamera anda ke aplikasi AKASO GO melalui Wifi kamera, dan kemudian memuat turun dan memasang firmware terbaru.

- 1. Kamera ini adalah produk yang tepat. Sila lindungi daripada jatuh atau berlanggaran dalam kes teruk.
- 2. Sila letakkan kamera ini jauh dari mesin atau bahan yang kaya dengan medan magnet kuat atau kuasa, seperti motor atau magnet.
- 3. Sila pastikan kamera berfungsi pada suhu operasinya. Jangan biarkan ia terdedah pada kawasan suhu tinggi atau rendah untuk jangka masa yang lama kerana ia boleh memperpendekkan jangka hayatnya.
- 4. Badan kamera ini tahan air, walaubagaimanapun, sila pastikan semua tutup rapat sebelum menyelam dan tidak ada benda asing di sekitar kanta kamera.
- 5. Sila bilas kamera dengan air bersih dan keringkan dengan kain lembut setiap kali anda selesai menggunakannya di laut.
- 6. Jangan cas bateri untuk jangka masa yang lama. Jauhkan daripada kanak-kanak dan haiwan kesayangan untuk mengelakkan sebarang kemalangan.
- 7. Sila keluarkan bateri dari kamera jika anda tidak menggunakannya untuk jangka masa yang lama.
- 8. Sila simpan kamera ini jauh dari mana-mana logam tajam dan ruang lembap.

# <span id="page-7-0"></span>**Penggunaan Kad SD Mikro**

Untuk menangkap video dan foto, anda memerlukan kad memori (dijual secara berasingan). Sila gunakan kad memori jenama yang memenuhi syarat ini:

1. U3

2. Kapasiti sehingga 512GB (FAT32)

#### Petua Hangat:

- 1. Sila format kad ingatan dalam kamera ini sebelum menggunakannya untuk memastikan keserasian.
- 2. Menggunakan kad ingatan dengan kapasiti yang lebih besar daripada yang diperlukan boleh menyebabkan masalah seperti kegagalan mengenali kad. Selain itu, ia juga boleh menyebabkan kerosakan pada kamera, termasuk ketidakresponsifan dan kegagalan firmware..
- 3. Untuk menjaga kad ingatan anda dalam keadaan baik, sila reformatkannya secara berkala. Reformat akan menghapuskan semua kandungan, oleh itu pastikan untuk memindahkan foto dan video anda sebelum mereformatnya. Kad ingatan dalam format FAT32 akan berhenti merekod dan mula merekod semula dalam fail baru apabila saiz fail mencapai 4GB.

#### Nota

- 1. Jangan gunakan kad Micro SD dalam persekitaran yang terdedah pada arus kuat atau medan magnet.
- 2. Jangan sentuh kad Micro SD atau biarkan ia disentuh oleh mana-mana barang logam agar tidak terjepit, bengkok, atau jatuh.
- 3. Simpan kad Micro SD jauh dari air, kawasan lembap, atau tempat yang mempunyai bahan yang boleh mengikis.
- 4. Masukkan kad Micro SD ke dalam slot kad dengan arah yang betul.
- 5. Jangan masukkan sebarang benda asing ke dalam slot kad Micro SD.
- 6. Matikan kamera sebelum memasukkan atau mengeluarkan kad Micro SD.

# <span id="page-8-0"></span>**Penarafan kalis air IPX8**

Kamera tindakan Brave 7 direka bentuk untuk menjadi tahan air IPX8 tanpa memerlukan perumah luar. Oleh itu, anda boleh merendamkannya sehingga kedalaman 8 meter atau 26 kaki. Walau bagaimanapun, adalah penting untuk mengambil langkah berjaga-jaga yang diperlukan untuk mengelakkan kebocoran. Sebelum merendamkan kamera tindakan Brave 7 anda dalam air, pastikan semua penutup perlindungan tertutup dengan rapat. Anda boleh memulakan pengembaraan di bawah air anda dengan tenang setelah anda mendengar bunyi

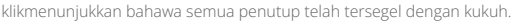

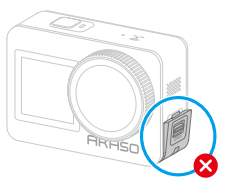

Penutup port USB tidak tertutup dengan ketat

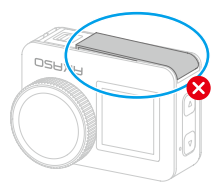

Tutup bateri tidak ditutup dengan selamat

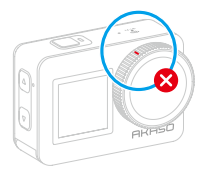

Tutup lensa tidak ditutup dengan kukuh Tutup lensa ditutup dengan kukuh

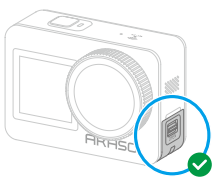

Penutup port USB tertutup dengan ketat

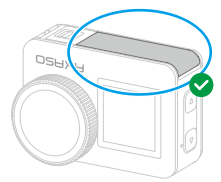

Tutup bateri ditutup dengan selamat

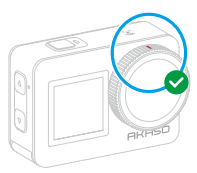

#### Tips:

- 1. Kamera tindakan Brave 7 adalah kalis air, walaupun begitu, ia mudah membentuk lapisan konduktif pada skrin sentuh apabila terdapat kelembapan padanya, menyebabkan skrin bergerak atau melompat beberapa kali, yang mengakibatkan skrin sentuh tidak berfungsi dengan betul di dalam air. Oleh itu, kami mencadangkan anda menggunakan kamera di bawah air melalui butang-butangnya. Sebagai contoh, jika anda perlu menukar mod pemotretan, pastikan kamera berada di skrin pra-tinjau, kemudian tekan butang Mod. Tip: Apabila kamera berada di skrin menu mod, anda boleh menekan butang Mod sekali lagi untuk menukar ke mod lain.
- 2. Untuk mengelakkan skrin melompat beberapa kali ketika menggunakan kamera di dalam air, kami mencadangkan agar anda mengunci skrin. Caranya, cukup ketik pada ikon Kunci pada menu cepat. Untuk membuka kunci skrin, cukup ketik pada ikon Kunci pada skrin dan geser penjuru ke atas.

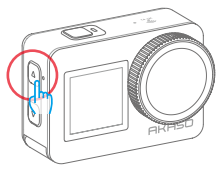

3. Jika anda ingin menyelam ke dalam air yang dalam untuk pengalaman yang optimal, sila pasang kamera tindakan Brave 7 anda ke dalam kotak kedap air jika ia terkena air.

Nota: Kamera ini tidak akan merekod bunyi apabila berada dalam kotak kedap air.

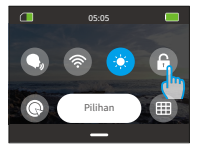

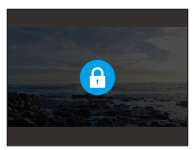

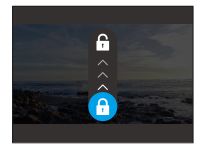

### <span id="page-10-0"></span>**Pengesanan terlalu panas**

Kamera aksi Brave 7 direka untuk mengesan keadaan pemanasan berlebihan dan akan mematikan apabila perlu. Ikon merah yang menyatakan "Suhu terlalu tinggi! Kamera akan mati dengan sendirinya" akan muncul di skrin sentuh jika kamera anda menjadi terlalu panas dan perlu sejuk. Oleh itu, kamera akan mati secara automatik. Pada masa ini, anda hanya perlu membiarkan kamera berdiam diri dan sejuk sebelum menggunakannya semula.

#### Nota:

- 1. Kamera aksi Brave 7 e beroperasi dalam julat suhu antara -5℃ hingga 45℃ (23℉ hingga 113℉). Menggunakan kamera dalam suhu yang terlalu tinggi atau rendah akan mempengaruhi masa penggunaan baterai.
- 2. Menangkap gambar pada resolusi dan kadar frekuensi tinggi akan mengakibatkan kamera anda menggunakan lebih banyak tenaga dan memanasdengan lebih cepat, terutamanya dalam suhu yang tinggi. Dalam kes ini, cuba menembak pada resolusi dan kadar frekuensi yang lebih rendah.

# <span id="page-11-0"></span>**1. Spesifikasi**

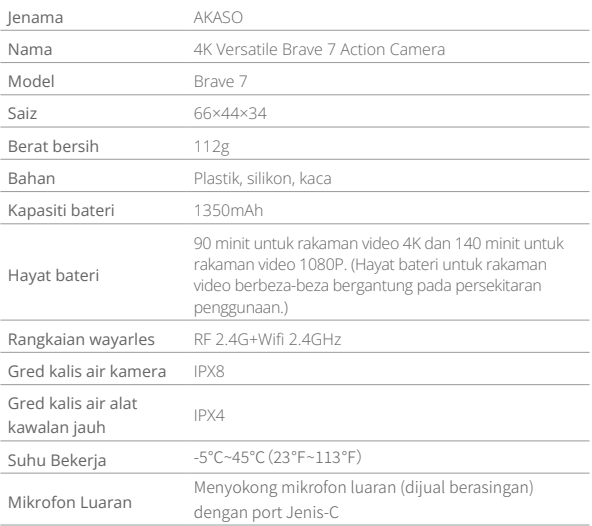

 $\mathbf{G}$ 

# <span id="page-12-0"></span>**2. Apa yang ada di dalam Kotak**

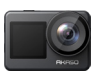

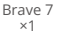

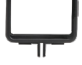

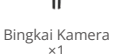

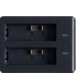

Pengecas Bateri ×1

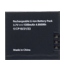

Bateri  $\times$ 2

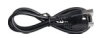

Kabel USB ×1

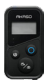

Jauh ×1

Tali Kawalan Jauh ×1

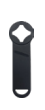

Spanner ×1

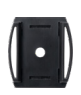

Pemasangan Topi Pemasangan Topi keledar 1 ×1 keledar 2 ×1

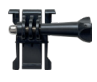

Pemasangan Penyepit ×1

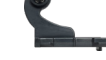

Lekap Cangkuk J ×1

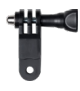

 F Lekap ×1

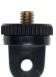

×1

E Lekap ×1

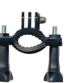

 H Lekap ×1

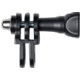

 C Lekap ×1

Pembalut ×4

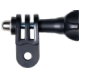

 D Lekap ×1

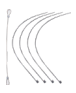

Penambat ×5

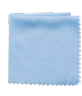

Kain Kanta ×1

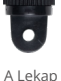

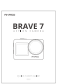

Pita pelekat dua sisi Panduan Mula  $\overline{5}$ Pantas ×1

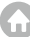

### <span id="page-13-0"></span>**3. Kamera Aksi 7 Brave Anda**

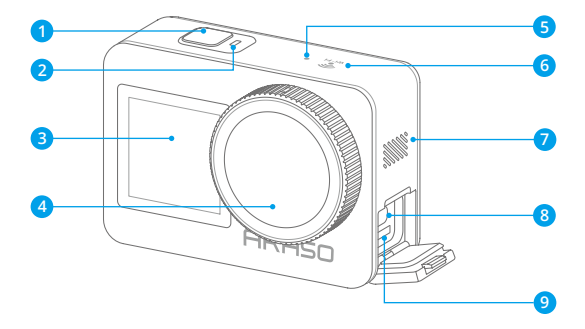

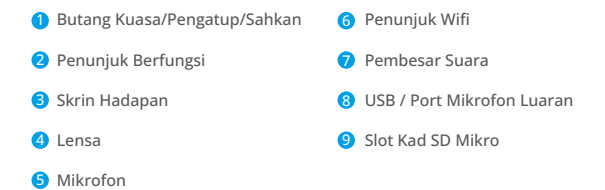

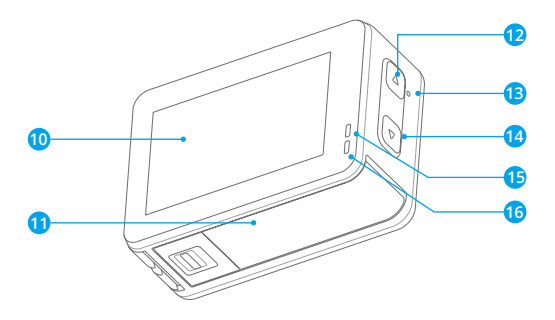

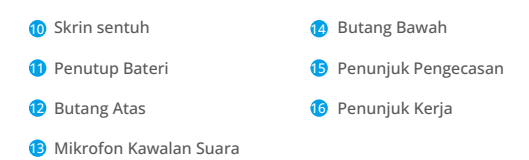

# **4. Penggunaan Pertama**

#### **4.1 Membuka kotak**

<span id="page-15-0"></span>**MS**

Untuk melakukan ini, mula-mula buka kotak pembungkusan di sepanjang garis putus-putus, kemudian ambil kamera tindakan Brave 7 bersama aksesorinya keluar dari kotak pembungkusan.

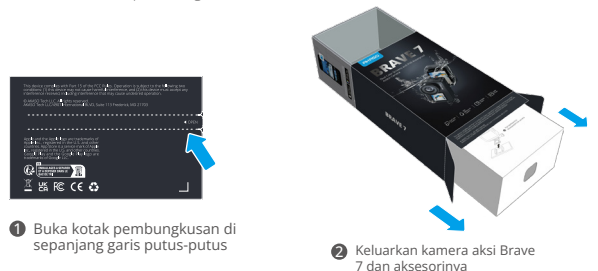

#### **4.2 Keluarkan kamera dari rangka kamera**

Untuk melakukan ini, mula-mula tarik ke atas gancu bingkai kamera seperti yang ditunjukkan oleh anak panah untuk melepaskan selak dan membuka pintu, kemudian keluarkan kamera daripada bingkai kamera.

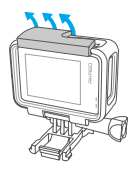

**O** Tarik pengungkit bingkai kamera ke atas.

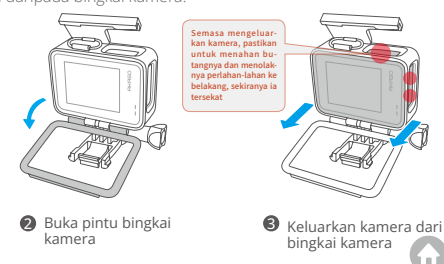

#### **4.3 Keluarkan rangka kamera dari kotak pembungkusan**

Untuk melakukan ini, pertama-tama sekrup batang sekrup secara berlawanan arah jarum jam menggunakan tangan atau kunci set yang disediakan. Setelah sekrup dilepaskan, hati-hati keluarkan batang sekrup dari posisinya dan keluarkan bingkai kamera dari kotak pembungkusan. Kemudian, lepaskan silicon gel yang melekat pada bingkai kamera. Lanjutkan dengan mengangkat pengikat buckle ke atas, lalu dorong ke belakang untuk melepaskannya dari posisi saat ini.

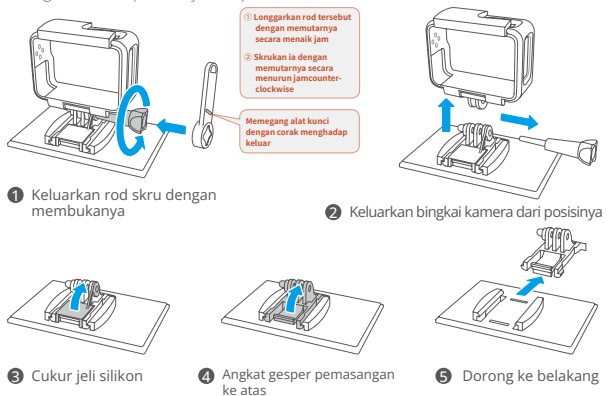

#### **4.4 Cas bateri**

Untuk cas bateri, sambungkan pengecas bateri ke outlet USB, kemudian masukkan bateri ke dalam pengecas bateri sehingga penunjuk berwarna biru. (Tip hangat: Penunjuk pengecas bateri akan kelihatan merah semasa mengisi. Ia akan bertukar ke biru apabila bateri sepenuhnya diisi.)

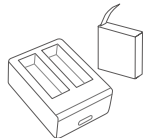

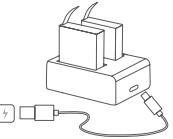

#### **4.5 Pasang bateri**

Untuk memasang bateri, pertama tekan tombol tutup bateri untuk membuka tutup, kemudian masukkan bateri ke dalam slot bateri, dan kemudian tutup kembali tutupnya. (Anda boleh menarik keluar pita bateri untuk mengeluarkan bateri dari slot.)

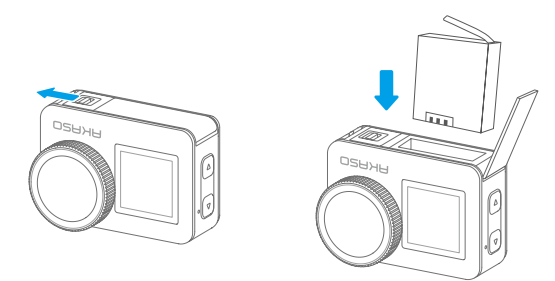

#### **4.6 Pasang Kad Micro SD**

Pertama, tekan penutup pengisian untuk mendedahkan slot kad memori, kemudian masukkan kad memori mengikut orientasi yang ditunjukkan dan tutup penutupnya.

Nota: Pastikan kamera dimatikan sebelum pemasangan.

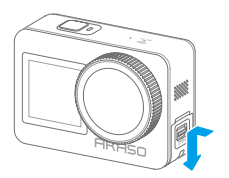

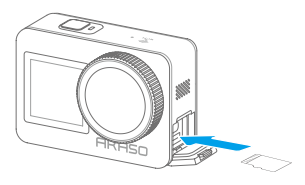

#### **4.7 Cas bateri di kamera**

Sambungkan kamera kepada adaptor USB atau komputer menggunakan kabel USB. Setelah sepenuhnya dicas, putuskan sambungan kabel dan pastikan penutup pengisian terpasang dengan rapat.

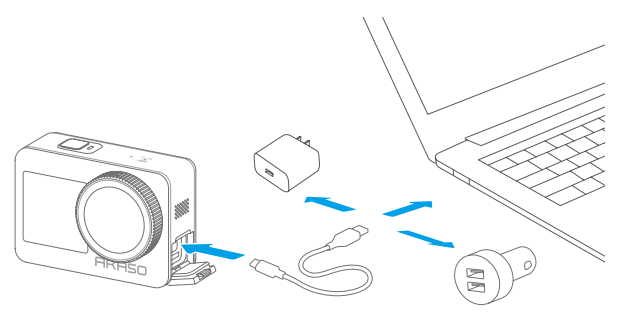

#### **4.8 Kuasa pada kamera**

Untuk menghidupkan kamera, tekan dan tahan tombol Daya selama 3 saat untuk menghidupkan kamera tindakan Brave 7. (Pastikan semua tutup kamera ditutup dengan betul sebelum menghidupkan kamera.)

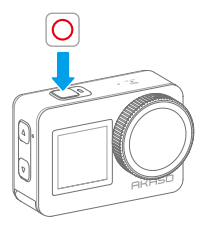

### <span id="page-19-0"></span>**5. Memulakan**

#### **5.1 Arahan Operasi**

#### **(1) Memasang dan Mematikan**

Apabila kamera dimatikan, tekan dan tahan butang Power selama 3 saat untuk menghidupkan kamera.

Apabila kamera dihidupkan, tekan dan tahan butang Power selama 3 saat untuk mematikan kamera.

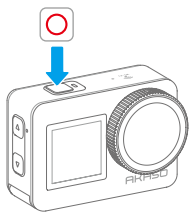

#### **(2) Skrin Pratonton**

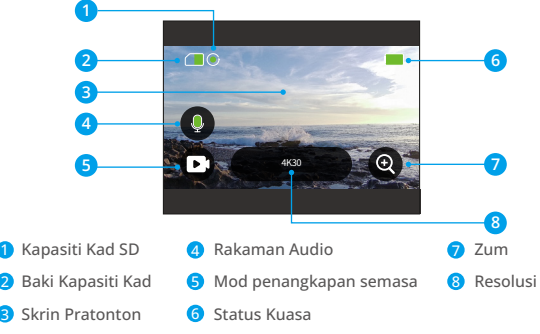

#### **(3) Menekan Butang Pemasa**

Apabila kamera berada dalam mod Foto atau Video, tekan butang Pemasa untuk mengambil gambar atau merekod video.

- ① Tekan butang Pemasa untuk memulakan pengambilan gambar atau merekod video.
- ② Tekan butang Pengatup sekali lagi untuk menghentikan rakaman. (Dalam mod Video sahaja)

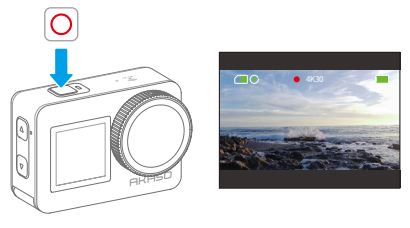

#### **(4) Mengalih Mod Dengan Cepat**

Terdapat 3 cara untuk mengalih mod.

Kaedah 1: Ketika kamera berada di skrin pratinjau, ketik pada ikon mod untuk menukar mod. Setelah anda berjaya melakukannya, sapukan ke atas untuk kembali ke skrin pratinjau.

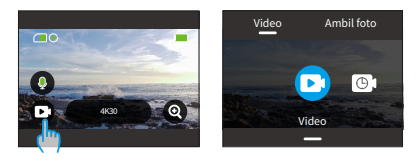

Kaedah 2: Apabila kamera berada di skrin pratinjau, geser ke kanan untuk memasuki menu mod, kemudian geser ke kiri atau kanan untuk menukar mod.

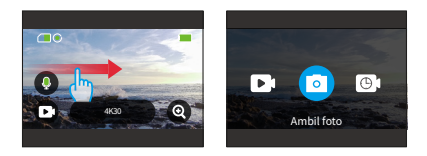

Kaedah 3: Apabila kamera berada pada skrin pratonton, tekan dan tahan butang Atas selama 3 saat untuk dengan cepat bertukar antara mod Foto atau Video.

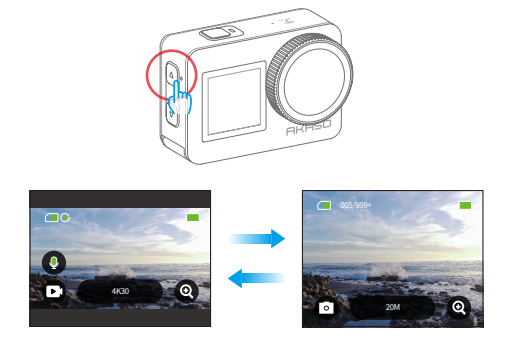

#### **(5) Memperbesarkan atau memperkecil**

Anda boleh memperbesarkan atau memperkecil untuk menyesuaikan sudut pandang. Anda boleh memilih dari Sudut Super Luas, Sudut Luas, Sudut Potret, dan Sudut Sempit. Terdapat 2 cara untuk menggunakan ciri zoom.

Kaedah 1: Apabila kamera berada pada skrin pratinjau, ketik pada ikon "+" untuk memperbesarkan atau memperkecil.

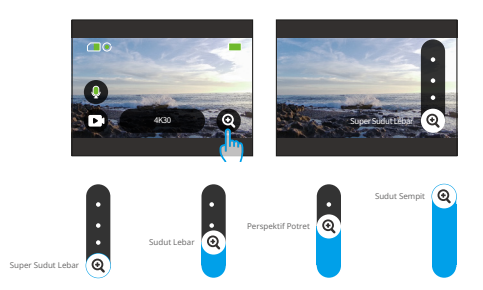

Kaedah 2: Apabila kamera berada di skrin pratonton, tekan butang Atas untuk zum masuk, dan tekan butang Bawah untuk zum keluar.

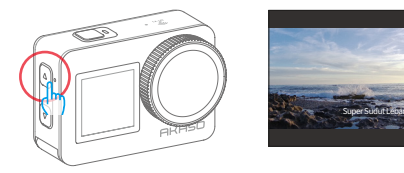

※ Anda tidak boleh zum masuk atau keluar apabila kamera berada dalam Mode Video Hyperlapse.

۵

#### **(6) Bunyi Video**

Anda boleh menghidupkan atau mematikan bunyi video. Apabila mati, kamera akan merekod video tanpa bunyi.

pabila kamera sedang berada di skrin preview, ikon  $\bigcirc$  mikrofon hijau menandakan Bunyi Video dihidupkan, dan ikon **Q** putih menandakan bahawa ciri ini dimatikan. Anda boleh ketik pada ikon mikrofon untuk menghidupkan atau mematikan Bunyi Video.

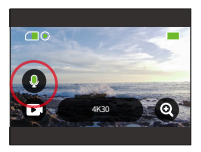

Nota: Bunyi yang direkod oleh kamera mungkin mengalami penurunan kualiti apabila diletakkan dalam kes kedap air.

#### **(7) Album**

Album membolehkan anda melihat atau memainkan semula video atau gambar yang diambil oleh kamera.

Untuk mengakses album, cukup geser ke kiri apabila kamera berada pada skrin pratinjau.

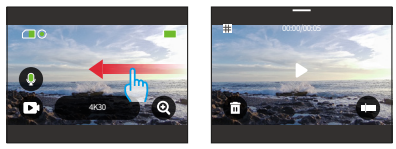

#### **(8) Menetapkan Resolusi**

Untuk mengkonfigurasi pengaturan resolusi, pertama pastikan kamera berada di layar pratinjau. Kemudian, ketuk ikon resolusi Lalai untuk masuk ke layar pengaturan resolusi. Dari sana, Anda dapat menggeser ke kiri atau kanan untuk memilih resolusi yang diinginkan. Untuk kembali ke layar pratinjau, cukup geser ke bawah.

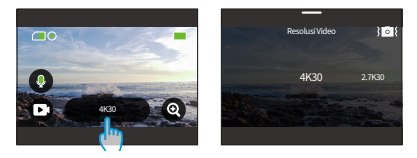

#### **(9) Penstabil Imej**

Anda juga boleh memasang atau melepas Penstabil Imej semasa menetapkan tetapan resolusi. Untuk memasang atau melepas Penstabil Imej, sentuh ikon penstabil imej. Ikon akan bertukar menjadi biru apabila ciri ini diaktifkan, dan menjadi putih apabila dinyahaktifkan. Untuk kembali ke skrin pra-tinjau, hanya perlu menggeser ke bawah.

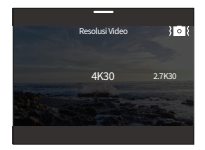

Nota: Penstabil Imej hanya tersedia dalam mod Video.

#### **(10) Mengalihkan Skrin**

Untuk menukar antara skrin hadapan dan skrin sentuh, pertama-tama hidupkan kamera, kemudian tekan dan tahan butang Bawah selama 3 saat. Untuk keluar dari skrin hadapan atau skrin sentuh, cukup tekan dan tahan butang Bawah selama 3 saat sekali lagi.

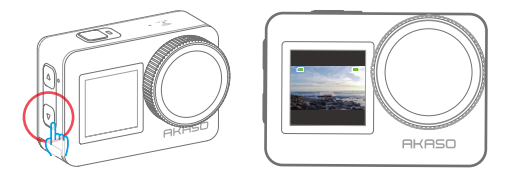

※ Skrin sentuh tidak boleh dioperasikan apabila kamera ditukar ke skrin hadapan.

#### <span id="page-25-0"></span>**5.2 Panduan Pantas**

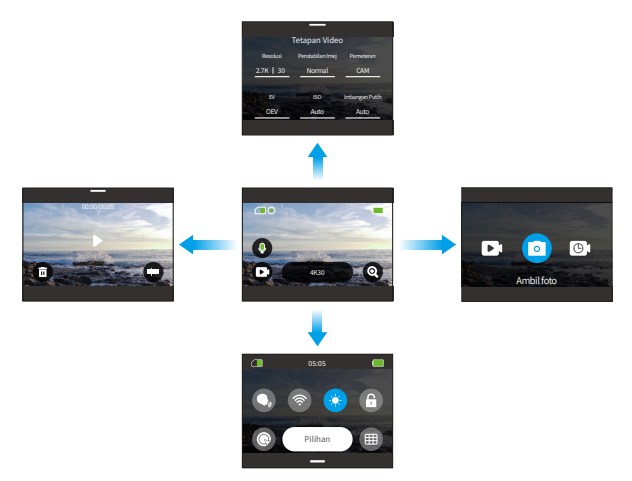

#### 1. Sapukan ke kanan untuk mengakses menu mod

Untuk menukar mod pemotretan, pastikan kamera berada dalam paparan pra-tonton. Kemudian, sapukan ke kanan untuk memasuki paparan menu mod. Akhirnya, sapukan ke kiri atau kanan untuk memilih mod pemotretan yang diinginkan.

#### 2. Sapukan ke kiri untuk mengakses album

Cukup sapukan ke kiri untuk mengakses album. Anda akan dapat melihat pratinjau semua video dan foto yang diambil oleh kamera.

#### 3. Sapukan ke atas untuk mengakses tetapan Video / Foto

Cukup sapukan ke atas untuk memasuki paparan tetapan video atau foto.

#### 4. Sapukan ke bawah untuk mengakses menu cepat

Cukup sapukan ke bawah untuk mengakses menu cepat.

#### <span id="page-26-0"></span>**5.3 Menu Pantas**

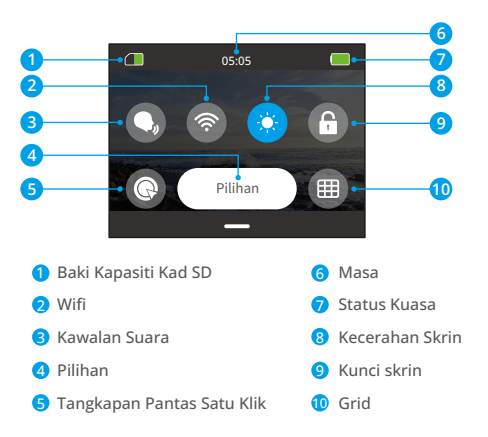

Anda boleh meleret ke bawah untuk mengakses menu pantas apabila kamera berada pada skrin pratonton.

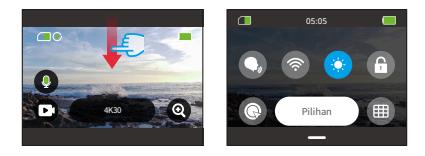

#### **(1) Kawalan Suara**

Kawalan Suara menawarkan operasi tanpa menggunakan tangan dengan menggunakan perintah suara yang disokong. Dengan Kawalan Suara diaktifkan, anda boleh mengeluarkan sebarang perintah suara yang disokong kepada kamera. Kamera akan memberikan respons kepada perintah suara yang diberikan dan menjalankan pelbagai fungsi. Sebagai contoh, mengatakan "AKASO Take photo" kepada kamera akan menyebabkannya mengambil gambar. Untuk senarai lengkap perintah suara, lihat bahagian Tetapan Sistem→Tetapan Am→Arahan kawalan suara semak melalui Pilihan→Tetapan Am→Arahan kawalan suara pada kamera.

Anda boleh mengetik ikon Kawalan Suara pada menu pantas untuk menghidupkan atau mematikan ciri kawalan suara. Ikon akan bertukar menjadi biru  $\bigcap$  apabila ciri ini didayakan dan bertukar menjadi kelabu $\bigcirc$ apabila ia dilumpuhkan.

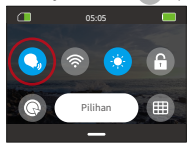

#### **(2) Wifi**

Wifi kamera berfungsi untuk menyambungkan kamera ke Aplikasi AKASO GO dan memuat turun fail. (Untuk butiran lanjut, sila rujuk bahagian Muat Turun Apl & Sambungan Wifi → Wifi Kamera. )

Untuk menghidupkan atau mematikan Wifi, hanya ketik pada ikon Wifi. Ikon Wifi akan bertukar menjadi biru apabila Wifi dihidupkan dan bertukar menjadi kelabu apabila ia dimatikan.

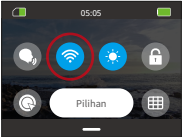

※ Apabila Wifi kamera dihidupkan, ia akan dimatikan secara automatik jika ia tidak disambungkan ke Apl dalam masa 3 minit. Untuk menyambungkan kamera anda kepada Apl, sila hidupkan Wifi kamera sekali lagi.

#### **(3) Kecerahan Skrin**

Anda boleh melaraskan kecerahan skrin. Untuk melakukan ini, hanya ketik pada ikon kecerahan skrin. Anda boleh memilih kecerahan daripada 50%, 75% dan 100%.

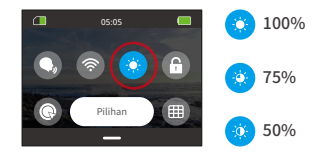

#### **(4) Kunci Skrin**

Ciri kunci skrin menghalang kamera daripada membuka kunci, menjadikannya sesuai untuk kegunaan dalam air. Untuk membuka kunci skrin, hanya ketik pada skrin dan leret peluncur.

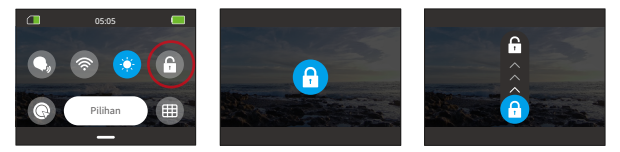

#### **(5) Tangkapan Cepat Satu Kunci**

Dengan ciri ini diaktifkan, kamera akan secara automatik berfungsi dan mula merekod sebaik sahaja anda menekan butang Shutter dalam keadaan mati. Untuk berhenti merekod, hanya tekan butang Shutter sekali lagi. Kemudian, kamera akan menyimpan fail video dan mematikan kuasa.

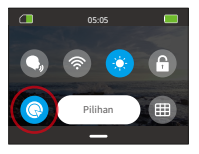

#### **(6) Grid**

Grid segi empat sama boleh meningkatkan keupayaan anda untuk menghasilkan video berkualiti tinggi dengan memudahkan komposisi yang betul dan memilih sudut tontonan yang optimum.

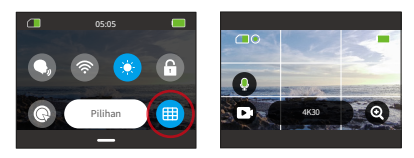

#### **(7) Keutamaan**

Untuk memasuki skrin tetapan, hanya ketik pada pilihan "Pilihan" pada menu pantas.

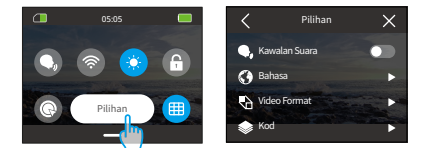

#### **(8) Untuk Keluar Menu Pantas**

Untuk keluar dari menu pantas, hanya leret ke atas untuk kembali ke skrin pratonton.

#### <span id="page-30-0"></span>**MS**

## **6. Video**

#### **6.1 Mod Video**

Mod video kamera ini termasuk Video, Video Masa Berlalu, HyperLapse Video dan Video Gerakan Perlahan.

① Untuk memilih mod video yang diingini, hanya ketik pada ikon Video di sudut kiri bawah untuk memasuki menu mod video, kemudian pilih daripada pilihan yang tersedia.

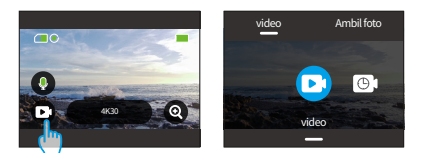

② Selepas memilih mod video yang anda inginkan, hanya ketik pada bahagian bawah skrin dan leret ke atas untuk kembali ke skrin pratonton dengan mudah. (Anda juga boleh menunggu selama 3 saat sehingga kamera memasuki skrin pratonton mod yang dipilih secara automatik.)

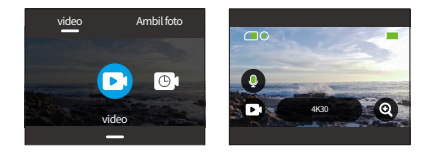

③ Apabila kamera berada pada skrin pratonton, anda boleh mengetik pada bahagian bawah skrin dan leret ke atas untuk mengakses video settings screen.

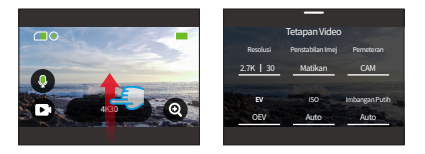

④ Pada skrin ini, geser ke atas untuk mengakses lebih banyak tetapan. Mod video yang berbeza menyediakan pilihan-pilihan tetapan yang berbeza pula.Untuk mak-lumat lanjut, sila rujuk bahagian Menu Tetapan Video.

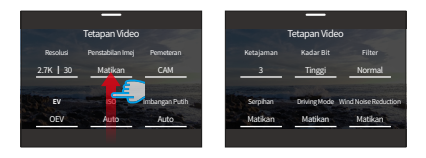

⑤ Selepas melengkapkan persediaan, sila leret ke bawah untuk kembali ke skrin pratonton.

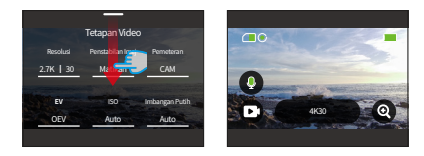

#### **(1) Video (Mod Lalai)**

Dalam mod ini, apabila anda menekan butang Pengatup, kamera akan merakam video biasa pada resolusi dan bingkai yang ditetapkan.

① Selepas memilih "Video", kamera akan memasuki mod Video.

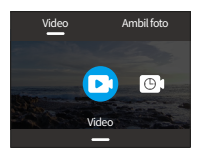

② Dalam mod Video, anda boleh mengetik pada pilihan "Resolusi" untuk mengakses menu pantas yang menawarkan tetapan berikut.

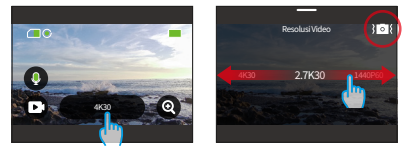

\*Kadar Resolusi/Bingkai: Untuk menetapkan resolusi/kadar bingkai, hanya leret ke kiri dan kanan untuk memilih daripada pilihan yang tersedia.

\*Penstabilan Imej: Untuk menghidupkan atau mematikan ciri ini, ketik pada ikon penstabilan imej. Ikon biru menunjukkan ciri ini didayakan, dan yang putih menunjukkan ia dilumpuhkan.

Penstabilan Imej tersedia dalam mod Video sahaja.

③ Dalam mod Video, anda boleh leret ke atas untuk mengakses skrin tetapan video. Dari situ, Bingkai, Penstabilan Imej, penapis dan banyak lagi. (Untuk maklumat lanjut, sila rujuk bahagian Menu Tetapan Video. Selepas melengkapkan persediaan, sila ketik pada bahagian bawah skrin dan leret ke atas untuk kembali ke mod Video Selang Masa.

#### **(2) Video Masa Berlalu**

Timelapse Video menangkap jujukan bingkai video pada selang waktu yang ditetapkan untuk memekatkan acara yang panjang menjadi video yang lebih pendek. Sebagai contoh, video 20 minit yang dirakam pada selang 2 saat akan disimpan sebagai video gerakan pantas 20 saat, manakala selang 10 saat menghasilkan video gerakan pantas 4 saat.

① Selepas memilih "Video Masa Berlalu", kamera akan memasuki mod Video Masa Berlalu.

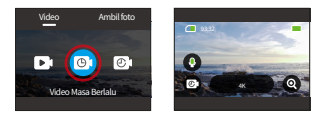

② Apabila kamera berada dalam mod Video Timelapse, anda boleh mengetik pada pilihan "Resolusi" untuk memasuki menu pantas dan mengkonfigurasi tetapan yang anda inginkan dengan cekap untuk mencipta video masa berlalu yang menawan.

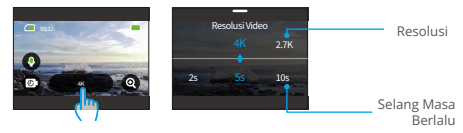

#### \*Resolusi: 4K/2.7K/1080P/1440P

Untuk menetapkan resolusi, hanya leret ke kiri atau kanan untuk memilih daripada pilihan yang tersedia.

\*Selang Masa Berlalu: 2s/5s (Lalai) /10s/30s/1min/2min/5min/10min/30min/1j Untuk menetapkan Selang Masa Berlalu, hanya leret ke kiri atau kanan untuk memilih daripada pilihan yang tersedia.

③ Dalam mod Video, anda boleh menggeser ke atas untuk mengakses skrin tetapan video. Dari situ, anda boleh mengkonfigurasikan tetapan Resolusi, Selang Masa Berlalu, Penapis, dan lain-lain. Untuk maklumat lanjut, sila rujuk bahagian Menu

Tetapan Video. Selepas melengkapkan persediaan, sila ketik pada bahagian bawah skrin dan leret ke atas untuk kembali ke mod Video Masa Berlalu.

#### **(3) HyperLapse Video**

Dalam mod HyperLapse Video, kamera boleh menangkap video gerakan pantas yang mantap dan lancar yang kelihatan bergerak lebih pantas daripada dalam masa nyata, menjadikannya sesuai untuk digunakan dalam adegan bergerak pantas.

Sebagai contoh, video 20 minit yang dirakam pada kelajuan pengatup 2X akan disimpan sebagai video gerakan pantas 3 minit. Video itu kemudiannya dipercepatkan sebanyak 2 kali. Manakala kelajuan pengatup 10X menghasilkan video gerakan pantas 36 saat. Video itu kemudiannya dipercepatkan sebanyak 10 kali.

① Selepas memilih "HyperLapse Video", kamera akan memasuki mod HyperLapse Video.

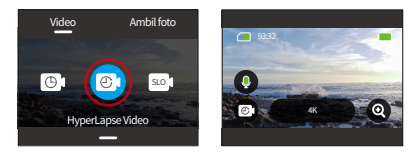

② Apabila kamera berada dalam mod HyperLapse Video, anda boleh mengetik pada pilihan "Resolusi" untuk memasuki menu pantas yang menawarkan tetapan berikut.

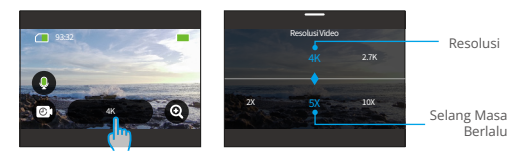

\*Penyelesaian: Untuk menetapkan resolusi, hanya leret ke kiri dan kanan untuk memilih daripada pilihan yang tersedia.

\*Kelajuan HyperLapse: Untuk menetapkan Kelajuan HyperLapse, hanya leret ke kiri dan kanan untuk memilih daripada pilihan yang tersedia.

③ Apabila kamera berada dalam mod HyperLapse Video, anda boleh leret ke atas untuk mengakses skrin tetapan video. Dari situ, anda boleh mengkonfigurasi tetapan Resolusi, Kelajuan HyperLapse, Penapis, dan lain-lain. Untuk maklumat lanjut, sila rujuk bahagian Menu Tetapan Video. Selepas melengkapkan persediaan, sila ketik pada bahagian bawah skrin dan leret ke atas untuk kembali ke mod HyperLapse Video.

#### **(4) Video Gerak Perlahan**

Dalam mod Video Gerak Perlahan, kamera akan merakam video pada resolusi yang ditetapkan dan kelajuan gerak perlahan. Walau bagaimanapun, rakaman video akan disimpan pada kelajuan main balik 30 bingkai sesaat (fps). Akibatnya, apabila video dimainkan semula, ia akan kelihatan dalam gerakan perlahan, menghasilkan kesan visual yang menawan.

Sebagai contoh, video 10 saat yang dirakam pada 720P 4X akan disimpan sebagai video gerak perlahan 40 saat pada 720P30FPS. Video kemudian diperlahankan sebanyak 4 kali, menjadikan mod ini sesuai untuk merakam adegan bergerak pantas.

① Selepas memilih "Video Gerak Perlahan", kamera akan memasuki mod Video Gerak Perlahan.

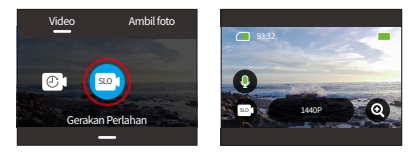

② Apabila kamera berada dalam mod Video Gerak Perlahan, anda boleh mengetik pada pilihan "Resolusi" untuk memasuki menu pantas yang menawarkan tetapan berikut.
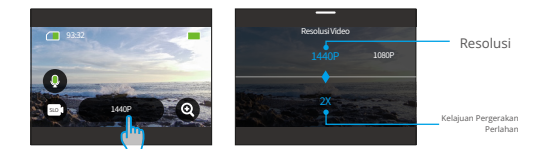

\*Resolusi: Untuk menetapkan resolusi, hanya leret ke kiri dan kanan untuk memilih daripada pilihan yang tersedia.

\*Kelajuan Pergerakan Perlahan: Untuk menetapkan Gerakan Perlahan, hanya leret ke kiri dan kanan untuk memilih daripada pilihan yang tersedia.

③ Apabila kamera berada dalam mod Video Gerak Perlahan, anda boleh leret ke atas untuk mengakses skrin tetapan video. Dari situ, anda boleh mengkonfigurasi tetapan-tetapan Resolusi, Kelajuan Pergerakan Perlahan, Penapis, dan lain-lain. Untuk maklumat lanjut, sila rujuk bahagian Menu Tetapan Video. Selepas melengkapkan persediaan, sila ketik pada bahagian bawah skrin dan leret ke atas untuk kembali ke mod Video Gerak Perlahan.

# **6.2 Tetapan Video**

Anda boleh mengkonfigurasi tetapan yang anda inginkan untuk video yang menawan hati.

① Untuk mengakses skrin Video Settings, mula-mula pastikan kamera berada dalam mod Video, kemudian leret skrin ke atas.

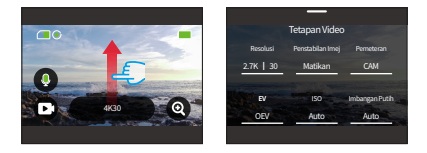

② Pada skrin Seting Video, anda boleh menatal melalui semua tetapan untuk mengakses pelbagai pilihan yang tersedia.

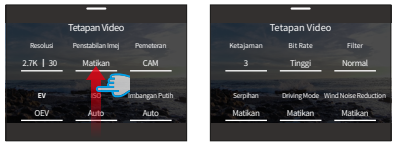

③ Pada setiap skrin tetapan, anda boleh leret ke atas atau bawah untuk memilih tetapan yang diingini.

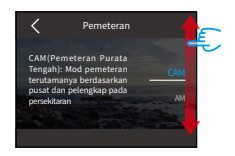

④ Selepas menyiapkan persediaan, anda boleh menekan ikon "<" di sudut kiri atas skrin untuk menyimpan perubahan dan kembali ke skrin Tetapan Video.

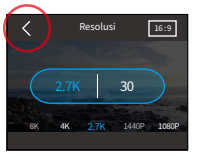

⑤ Pada skrin ini, anda boleh leret ke bawah untuk kembali ke skrin pratonton.

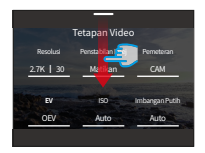

# **(1) Resolusi**

Kamera ini mampu merakam video resolusi tinggi sehingga 4K30FPS, dengan resolusi yang lebih tinggi menawarkan kejelasan dan perincian yang lebih besar disebabkan oleh peningkatan bilangan piksel. Walau bagaimanapun, video resolusi lebih tinggi juga menghasilkan saiz fail yang lebih besar.

① Untuk mengkonfigurasi tetapan resolusi, mula-mula pastikan kamera berada dalam mod Video. Kedua, leret ke atas untuk mengakses skrin tetapan video. Ketiga, ketik pada pilihan "Resolusi" untuk memasuki skrin tetapan.

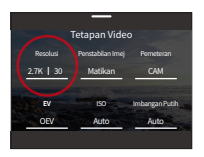

② Terakhir, leret ke kiri atau kanan untuk memilih daripada pilihan yang tersedia.

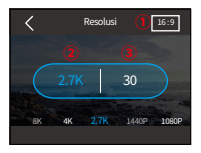

- ① Nisbah bidang: 16:9/4:3
- ② Resolusi: 4K/2.7K/1080P/720P/1440P
- ③ Bingkai: Kadar bingkai berbeza-beza bergantung pada format video.
	- •NTSC: 240/120/60/30
	- •PAL: 200/100/50/25

※ Nisbah bidang 16:9 hanya serasi dengan peleraian berikut: 4K, 2.7K, 1080P atau 720P.

Nisbah bidang 4:3 hanya serasi dengan 1440P.

#### **(2) Selang Masa Berlalu**

Dalam mod Timelapse, kamera akan menyimpan pemandangan pada selang masa yang ditetapkan dan secara automatik menukar pemandangan ini menjadi video.

Contohnya, apabila Selang Masa Berlalu ditetapkan kepada "5s", kamera akan menyimpan pemandangan setiap 5 saat, kemudian menukar video yang panjang kepada yang pendek. Ia sesuai untuk digunakan dalam merakam peralihan yang indah seperti matahari terbit, matahari terbenam, mekar dan banyak lagi.

① Untuk mengkonfigurasi pengaturan Selang Masa Berlalu, pastikan kamera berada dalam mode Video Timelapse. Kemudian, ketuk ikon "Resolusi" untuk masuk ke layar pengaturannya.

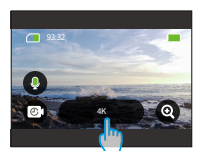

② Pada skrin ini, anda akan dapat memilih selang masa yang diingini daripada 2s, 5s (Lalai), 10s, 30s, 1min, 2min, 5min, 10min, 30min dan 1j.

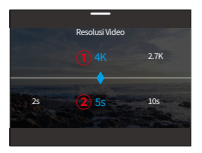

- ① Resolusi: 4K/2.7K/1080P/1440P
- ② Selang Masa Berlalu: 2s/5s (Lalai)/10s/30s/1min/2min/5min/10min/30min/1j
- ※ Pilihan ini tersedia dalam mod Video Selang Masa sahaja.

#### **(3) Kelajuan HyperLapse**

Kelajuan HyperLapse merujuk kepada kadar peningkatan video.

① Untuk mengkonfigurasi tetapan kelajuan HyperLapse, pastikan kamera berada dalam mod Video HyperLapse. Kedua, sentuh ikon "Resolusi" untuk memasuki skrin tetapan.

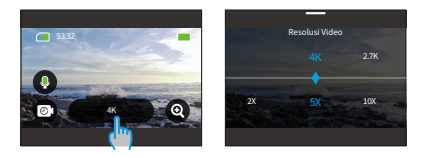

② Anda akan dapat memilih kelajuan HyperLapse pilihan anda daripada 30X, 15X 10X, 5X(Lalai) dan 2X.

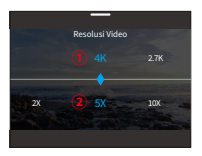

- ① Resolusi: 4K/2.7K/1080P/1440P
- ② Kelajuan HiperLapse: 30X/15X/10X/5X(Lalai)/2X
- ※ Pilihan ini tersedia dalam mod HpyerLapse Video sahaja.

#### **(4) Kelajuan Perlahan Gerakan**

Kelajuan Perlahan Gerakan kepada kadar di mana video dilambatkan.

① Untuk mengkonfigurasi kelajuan perlahan gerakan, pastikan terlebih dahulu kamera berada dalam mod Video Perlahan. Kedua, ketik pada ikon "Resolusi" untuk memasuki skrin tetapan.

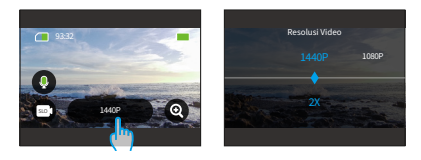

② Anda dapat memilih kelajuan perlahan gerakan yang dikehendaki dari 8X, 4X, dan 2X (Lalai).

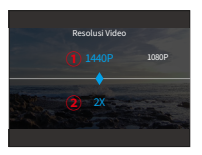

- ① Resolusi: 1080P/720P/1440P
- ② Kelajuan Perlahan Gerakan: 8X/4X/2X(Lalai)
- ※ Pilihan ini hanya tersedia dalam mod Video Perlahan Gerakan sahaja.

# **(5) Penstabilan Imej**

Penstabilan Imej Elektronik (EIS2.0) boleh melicinkan gegaran kanta dengan cekap, menghasilkan video yang lancar dan jelas. Ciri ini sesuai untuk digunakan dalam merakam adegan yang melibatkan aktiviti seperti menunggang, meluncur dan penggunaan pegang tangan.

Untuk menghidupkan atau mematikan ciri ini, hanya ketik pada pilihan "Penstabilan Imej" untuk mengakses skrin tetapannya.

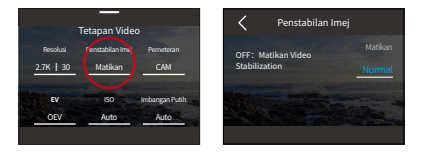

# ※ Penstabilan Imej tersedia dalam mod Video sahaja.

# **(6) Pemeteran**

Pilihan ini membolehkan anda menggunakan mod meter untuk pemandangan yang berbeza. Terdapat 5 mod pemeteran kamera tindakan Brave 7.

CAM (Katampatang Pagmetro ng Sentro): Dalam mod ini, kamera memfokus terutamanya pada bahagian tengah skrin sambil turut mengambil kira elemen sekeliling. Mod ini terbukti amat berkesan apabila merakam pemandangan dengan keadaan pencahayaan yang seragam.

AM (Pemeteran Meter Purata): Ia juga dikenali sebagai mod pemeteran matriks. Dalam mod ini, kamera mengukur kecerahan keseluruhan pemandangan dan mengira pendedahan untuk mengelakkan pendedahan berlebihan. Ia sesuai untuk digunakan dalam adegan cahaya sekata.

CM (Pemeteran Pusat): Dalam mod ini, kamera mengukur kecerahan pemandangan dengan lebih menekankan pada kawasan tengah. Ia sesuai untuk mengambil swafoto, gambar bunga dan rumput dari dekat, dsb.

SM (Pemeteran Bintik): Dalam mod ini, kamera mengukur kecerahan kawasan kecil atau tempat di tempat kejadian, dan menetapkan dedahan berdasarkan bacaan tersebut. Ia sesuai untuk mengambil jarak dekat.

AFM (Pemeteran Wajah AI): Dalam mod ini, kamera boleh mengecam dan mengoptimumkan tetapan pendedahan kamera berdasarkan ciri muka yang dikesan dalam pemandangan. Ia sesuai untuk digunakan dalam mengambil swafoto.

Untuk mengkonfigurasi tetapan Pemeteran, ketik pada pilihan "Pemeteran" untuk mengakses skrin tetapannya. Dari sana, anda boleh memilih pilihan pilihan anda daripada pilihan yang tersedia: CAM (Lalai), AM, CM, SM dan AFM.

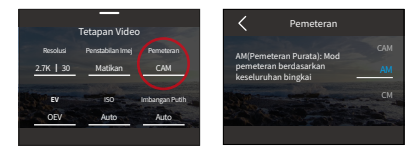

# **(7) EV**

EV (Nilai Pendedahan) membolehkan anda melaraskan kecerahan foto dan video anda. Nilai EV yang lebih tinggi menghasilkan imej yang lebih cerah, manakala nilai yang lebih rendah menghasilkan imej yang lebih gelap.

Untuk mengkonfigurasi tetapan EV, ketik pada pilihan "EV" untuk mengakses skrin tetapannya. Dari sana, anda boleh memilih pilihan pilihan anda daripada pilihan yang tersedia: 3.0/2.5/2.0/1.5/1.0/0.5/0 (Lalai)/-0.5/-1.0EV/-1.5/-2.0/-2.5/-3.0.

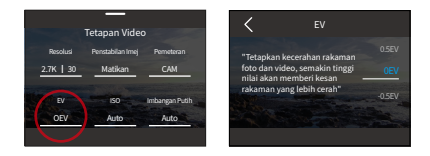

# **(8) ISO**

SO membolehkan anda mengubah kepekaan sensor imej terhadap cahaya.

Untuk mengkonfigurasi tetapan ISO, ketik pada pilihan "ISO" untuk mengakses skrin tetapannya. Dari sana, anda boleh memilih pilihan pilihan anda daripada pilihan yang tersedia: Auto (Lalai)/100/200/400/800/1600/3200.

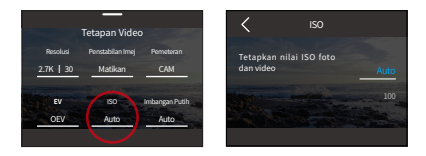

# **(9) Imbangan Putih**

Penyeimbangan Putih membolehkan anda mengubah suhu warna video atau foto untuk dioptimumkan dalam keadaan panas dan sejuk.

Untuk mengkonfigurasi tetapan Imbangan Putih, ketik pada pilihan "Imbangan Putih" untuk mengakses skrin tetapannya. Dari sana, anda boleh memilih pilihan pilihan anda daripada pilihan yang tersedia: Auto (Lalai)/2300K/2800K/3200K/400 0K/4500K/5000K/5500K/6000K/6500K.

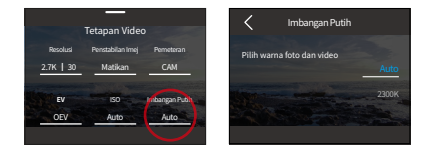

# **(10) Ketajaman**

Pilihan ini membolehkan anda melaraskan ketajaman objek dalam pemandangan anda, yang penting untuk menangkap butiran halus dan meningkatkan kualiti keseluruhan foto atau video anda.

Untuk mengkonfigurasi tetapan Ketajaman, ketik pada pilihan "Ketajaman" untuk mengakses skrin tetapannya. Dari sana, anda boleh memilih pilihan pilihan anda daripada pilihan yang tersedia: 0/1/2/3 (Lalai) /4/5/6.

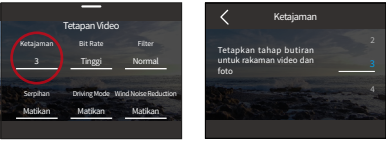

# **(11) Kadar Bit**

Kadar Bit mempengaruhi saiz fail dan kualiti imej. Kadar Bit yang lebih tinggi menghasilkan fail yang lebih besar dan kualiti imej yang lebih baik, dan sebaliknya.

Untuk mengkonfigurasi tetapan Kadar Bit, ketuk pada opsyen "Kadar Bit" untuk mengakses skrin tetapan. Dari situ, anda boleh memilih pilihan yang disenaraikan: Tinggi (Lalai), Sederhana, dan Rendah.

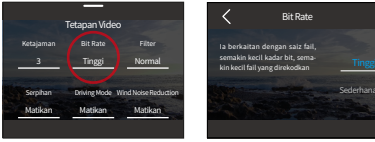

## **(12) Filter**

Tetapan ini menawarkan berbilang pilihan untuk anda pilih. Dengan penapis yang berbeza, anda boleh menangkap rakaman yang paling cantik.

Untuk mengkonfigurasi tetapan Penapis, ketik pada pilihan "Filter" untuk mengakses skrin tetapannya. Dari sana, anda boleh memilih pilihan pilihan anda daripada pilihan yang tersedia Normal (Lalai) /Vivid/Diving mode/Snow View/Black & White / Snow/Retro/Negative/Red/Green/Blue.

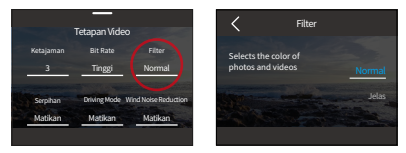

※ Untuk mengelakkan gambar yang berwarna kemerahan atau berwarna kebiruan disebabkan oleh tetapan yang tidak betul, kami syorkan anda menetapkan Filter kepada "Normal" sebelum merekod video biasa.

# **(13) Serpihan**

Kamera akan merakam video pada tempoh masa yang ditetapkan.

Gelung 180S: Kamera akan terus merakam 180s video. Apabila Micro SD penuh, fail video lama akan ditimpa oleh yang baharu untuk memastikan rakaman berterusan.

Untuk mengkonfigurasi tetapan Fragmen, ketik pada pilihan "Serpihan", anda boleh mengakses skrin tetapannya. Dari sana, anda boleh memilih pilihan pilihan anda daripada pilihan yang tersedia: Mati (Lalai)/15S/30S/180S Gelung.

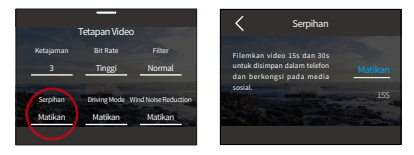

※ Ciri ini tersedia dalam mod Video sahaja.

# **(14) Diving Mode**

Dalam mod ini, kamera akan merakam video secara automatik dan menyimpan fail video setiap 3 minit secara Lalai. Selain itu, apabila kamera dimatikan, video akan disimpan secara automatik untuk mengelakkan sebarang kehilangan rakaman. Kamera juga merakam video gelung dalam mod ini, bermakna apabila Micro SD penuh, fail lama akan ditimpa secara automatik oleh yang baharu untuk memastikan rakaman berterusan.

Untuk menghidupkan atau mematikan ciri ini, hanya ketik pada pilihan "Diving Mode" untuk mengakses skrin tetapannya.

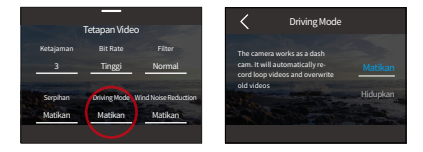

#### ※ Ciri ini tersedia dalam mod Video sahaja.

#### **(15) Wind Noise Reduction**

Pengurangan Bunyi Angin dengan cekap mengurangkan bunyi yang dihasilkan semasa rakaman video, membolehkan kualiti audio yang lebih baik.

Untuk menghidupkan atau mematikan ciri ini, hanya ketik pada pilihan "Wind Noise Reduction" untuk mengakses skrin tetapannya.

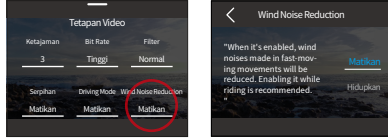

# **(16) Mod Cahaya Gelap**

Dalam mod ini, kamera akan meningkatkan kecerahan imej dengan memanjangkan masa pendedahan, menjadikannya ideal untuk digunakan dalam pemandangan malam. Kami tidak mengesyorkan anda menggunakan mod ini semasa anda bersukan.

Untuk menghidupkan atau mematikan ciri ini, hanya ketik pada pilihan "Mod Cahaya Gelap" untuk mengakses skrin tetapannya.

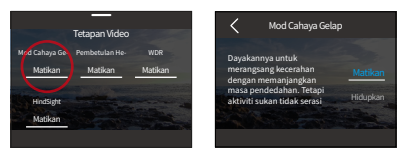

### **(17) Pembetulan Herotan**

Ciri ini membetulkan kesan mata ikan yang boleh berlaku dalam tangkapan sudut lebar, menghasilkan imej bebas herotan.

Untuk menghidupkan atau mematikan ciri ini, hanya ketik pada pilihan "Penentukuran Herotan" untuk mengakses skrin tetapannya.

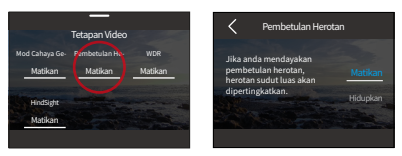

# **(18) Capture Duration**

Pilihan ini membolehkan anda menentukan kekerapan bingkai video ditangkap dan disusun. Kamera akan berhenti merakam secara automatik selepas tempoh yang ditetapkan.

Untuk mengkonfigurasi tetapan Tempoh Tangkapan, mula-mula pastikan kamera berada dalam mod Video Selang Masa. Kemudian, leret ke atas untuk mengakses skrin Tetapan Video. Pada skrin ini, ketik pilihan "Capture Duration" untuk mengakses skrin tetapannya dan pilih daripada pilihan yang tersedia: Mati (Lala i)/5min/10min/15min/20min/30min/60min.

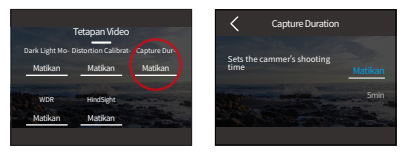

※ Ciri ini tersedia dalam mod Video Timelapse sahaja.

# **(19) WDR**

WDR (Wide Dynamic Range) ialah tawaran untuk digunakan dalam adegan kontras tinggi.

Untuk menghidupkan atau mematikan ciri ini, hanya ketik pada pilihan "WDR" untuk mengakses skrin tetapannya.

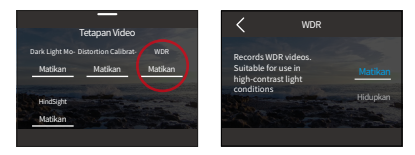

# **(20) HindSight**

Hindsight adalah ciri yang luar biasa yang membolehkan anda merekamkan sehingga 15 saat rakaman sebelum anda menekan butang rana. Dengan ciri yang mengagumkan ini, anda tidak perlu risau tentang kehilangan sebarang momen.

Bayangkan anda pergi memancing dan tidak mahu terlepas momen menarik ketika ikan naik untuk mengambil umpan anda. Dengan HindSight diaktifkan sebelumnya, anda boleh menekan butang rana selepas momen ini berlaku. HindSight akan membantu menyimpan momen ini sebelum anda menekan butang rana.

① Untuk menghidupkan atau mematikan ciri ini, hanya ketik pada pilihan "HindSight" untuk mengakses skrin tetapannya, kemudian pilih untuk menghidupkannya.

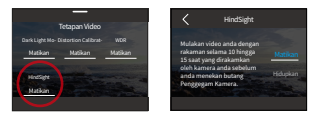

② Selepas menghidupkan HindSight, kembali ke skrin pratonton. Kamera akan mula mengira dan merakam.

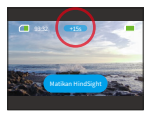

③ Dan kamera akan terus merekod sehingga anda mematikan HindSight. Jika anda ingin menghentikan video, cukup ketuk pilihan "Matikan HindSight" pada skrin.

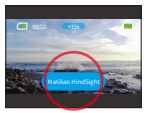

※ HindSight hanya berfungsi dalam mod Video sahaja. Dan ia tidak berfungsi bersama-sama dengan mod Fragmen atau Mod Pemanduan, yang bermakna anda tidak dapat mengkonfigurasi tetapan Mod Pemanduan atau Bit Rate apabila HindSight diaktifkan.

※ Menghidupkan ciri ini akan menggunakan lebih banyak kuasa.

# **6.3 Menu Tetapan Video**

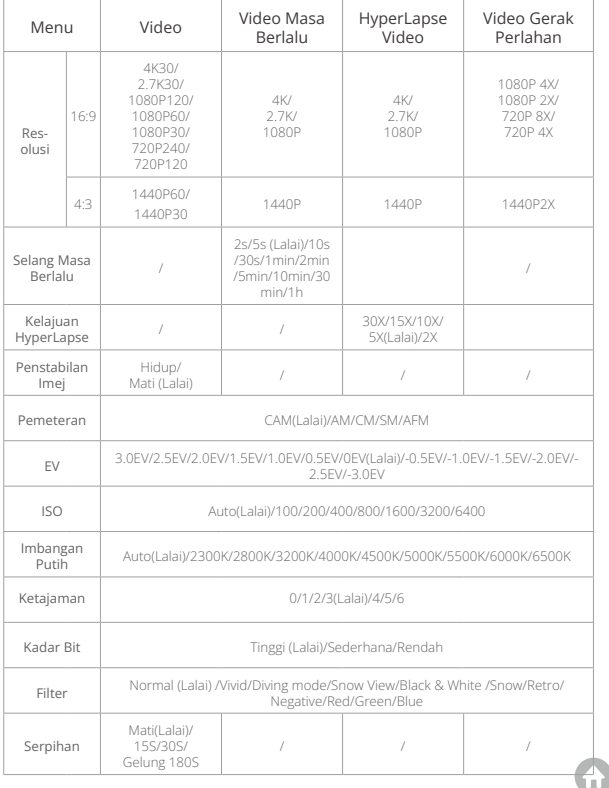

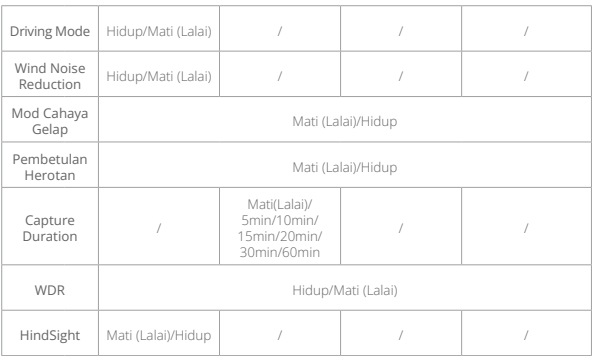

# **7. Foto**

# **7.1 Mod Foto**

Mod foto kamera ini termasuk Foto dan Foto Masa Berlalu.

① Untuk memilih mod foto yang diingini, hanya ketik pada ikon Foto di sudut kiri bawah untuk memasuki menu mod foto, kemudian pilih daripada dua pilihan.

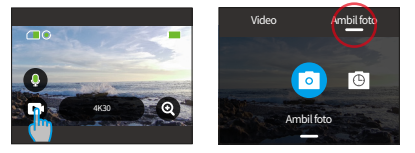

② Selepas memilih mod foto yang diingini, anda boleh mengetik pada bahagian bawah skrin dan leret ke atas untuk kembali ke skrin pratonton mod yang dipilih. Anda juga boleh menunggu selama 3 saat sehingga kamera memasuki mod yang dipilih secara automatik.

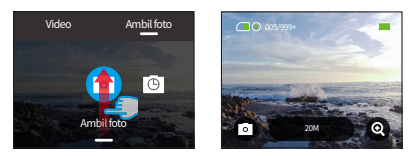

③ Apabila kamera berada di skrin prapaparan, anda boleh mengetuk bahagian bawah skrin dan menyeret ke atas untuk mengakses skrin seting gambar.

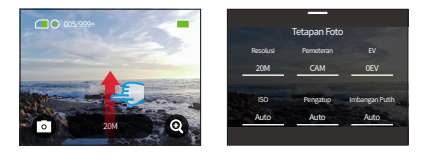

④ Pada skrin ini, geser ke atas untuk mengakses lebih banyak tetapan. Mod gambar yang berbeza menyediakan pilihan tetapan yang berbeza. Untuk maklumat lanjut, sila rujuk bahagian Menu Tetapan Foto.

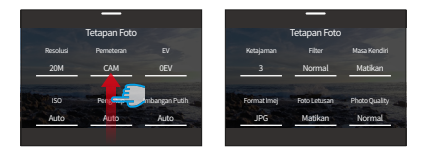

⑤ Selepas melengkapkan persediaan, sila leret ke bawah untuk kembali ke skrin pratonton.

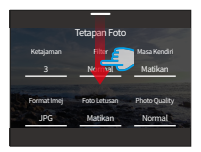

# **(1) Foto (Lalai)**

Apabila kamera berada dalam mod Foto, tekan butang Pemintas untuk mengambil gambar pada resolusi foto yang ditetapkan.

① Selepas memilih "Ambil Foto", kamera akan memasuki mod Foto.

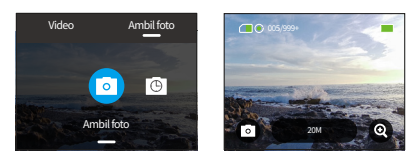

② Dalam mod Foto, anda boleh mengetik pada pilihan "Resolusi" untuk mengakses menu pantas dan leret ke kiri atau kanan untuk menetapkan resolusi.

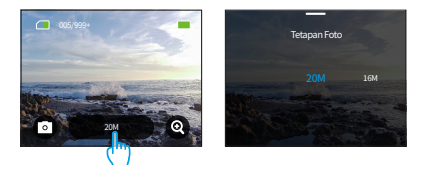

#### **(2) Foto Masa Berlalu**

Dalam mod ini, apabila anda menekan butang Pengatup, kamera akan memulakan kira detik secara automatik dan terus mengambil foto pada selang waktu yang ditetapkan sehingga anda menekan butang Pengatup sekali lagi.

Sebagai contoh, apabila anda menetapkan Selang Masa Berlalu kepada 5 saat, dan Tempoh Tangkapan masing-masing kepada 5 minit, kemudian tekan butang Pengatup, kamera akan terus mengira detik 5 saat untuk mengambil foto dalam masa 5 minit.

① Selepas mengetik pada pilihan "Foto Masa Berlalu", kamera akan memasuki mod Foto Selang Masa.

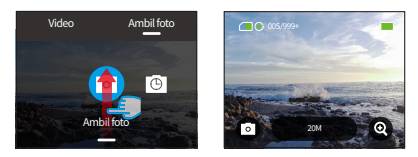

② Dalam mod Foto Masa Berlalu, anda boleh mengetik pada pilihan "Resolusi" untuk mengakses menu pantas yang menawarkan tetapan berikut.

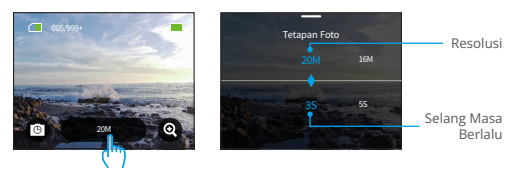

• Resolusi Foto: 20M/16M/12M/10M/8M

Anda boleh leret ke kiri atau kanan untuk memilih peleraian foto yang diingini.

• Selang Masa Berlalu: 3s/5s/10s/30s/1min

Nota: Anda tidak boleh menetapkan Shutter apabila kamera berada dalam mod Gambar Time-lapse; Gambar-gambar Time-lapse akan dihasilkan dalam format JPG.

# **7.2 Tetapan Foto**

Anda boleh mengkonfigurasi tetapan yang anda inginkan untuk menangkap foto yang menakjubkan.

① Untuk mengakses skrin Tetapan Foto, mula-mula pastikan kamera anda berada dalam mod Foto, kemudian leret skrin ke atas.

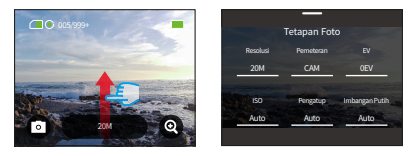

② Pada skrin Tetapan Foto, anda boleh menatal melalui semua tetapan untuk mengakses pelbagai pilihan yang tersedia.

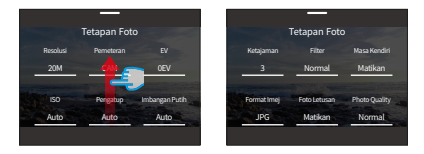

③ Selepas melengkapkan persediaan, anda boleh mengetik ikon "<" di penjuru atas skrin untuk menyimpan perubahan anda dan kembali ke skrin Tetapan Foto.

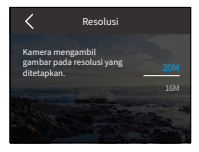

④ Dari sana, anda boleh leret ke bawah skrin untuk kembali ke skrin pratonton.

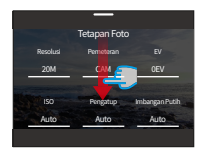

#### **(1) Resolusi**

Kamera ini mampu merakam foto 20MP, dengan resolusi yang lebih tinggi menawarkan kejelasan dan perincian yang lebih besar disebabkan oleh peningkatan bilangan piksel. Walau bagaimanapun, foto dengan resolusi lebih tinggi juga menghasilkan saiz fail yang lebih besar.

Untuk mengkonfigurasi tetapan Resolusi, ketik pada pilihan "Resolusi" untuk mengakses skrin tetapan Resolusi. Dari sana, anda boleh memilih pilihan pilihan anda daripada pilihan yang tersedia: 20M(Lalai)/16M/12M/10M/8M.

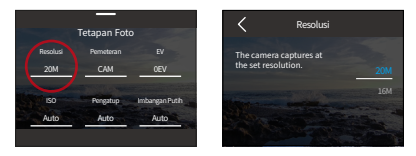

### **(2) Pemeteran**

Pilihan ini membolehkan anda menggunakan mod meter untuk pemandangan yang berbeza. Terdapat 5 mod pemeteran kamera tindakan Brave 7.

CAM (Katampatang Pagmetro ng Sentro): Dalam mod ini, kamera memfokus terutamanya pada bahagian tengah skrin sambil turut mengambil kira elemen sekeliling. Mod ini terbukti amat berkesan apabila merakam pemandangan dengan keadaan pencahayaan yang seragam.

AM (Pemeteran Meter Purata): Ia juga dikenali sebagai mod pemeteran matriks. Dalam mod ini, kamera mengukur kecerahan keseluruhan pemandangan dan mengira pendedahan untuk mengelakkan pendedahan berlebihan. Ia sesuai untuk digunakan dalam adegan cahaya sekata.

CM (Pemeteran Pusat): Dalam mod ini, kamera mengukur kecerahan pemandangan dengan lebih menekankan pada kawasan tengah. Ia sesuai untuk mengambil swafoto, gambar bunga dan rumput dari dekat, dsb.

SM (Pemeteran Bintik): Dalam mod ini, kamera mengukur kecerahan kawasan kecil atau tempat di tempat kejadian, dan menetapkan dedahan berdasarkan bacaan tersebut. Ia sesuai untuk mengambil jarak dekat.

AFM (Pemeteran Wajah AI): Dalam mod ini, kamera boleh mengecam dan mengoptimumkan tetapan pendedahan kamera berdasarkan ciri muka yang dikesan dalam pemandangan. Ia sesuai untuk digunakan dalam mengambil swafoto.

Untuk mengkonfigurasi tetapan Pemeteran, ketik pada pilihan "Pemeteran" untuk mengakses skrin tetapannya. Dari sana, anda boleh memilih pilihan pilihan anda daripada pilihan yang tersedia: CAM (Lalai), AM, CM, SM dan AFM.

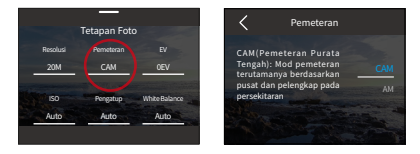

# **(3) EV**

EV (Nilai Pendedahan) membolehkan anda melaraskan kecerahan foto dan video anda. Nilai EV yang lebih tinggi menghasilkan imej yang lebih cerah, manakala nilai yang lebih rendah menghasilkan imej yang lebih gelap.

Untuk mengkonfigurasi tetapan EV, ketik pada pilihan "EV" untuk mengakses skrin tetapannya. Dari sana, anda boleh memilih pilihan pilihan anda daripada pilihan yang tersedia: 3.0EV/2.5EV/2.0EV/1.5EV/1.0EV/0.5EV/0EV(Lalai)/-0.5EV/-1.0EV/- 1.5EV/- 2.0EV/-2.5EV/-3.0EV.

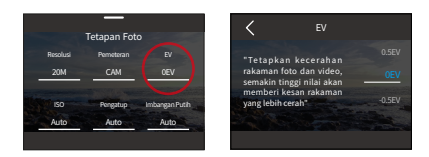

# **(4) ISO**

ISO membolehkan anda mengubah kepekaan sensor imej terhadap cahaya.

Untuk mengkonfigurasi tetapan ISO, ketik pada pilihan "ISO" untuk mengakses skrin tetapannya. Dari sana, anda boleh memilih pilihan pilihan anda daripada pilihan yang tersedia: Auto (Lalai)/100/200/400/800/1600/3200.

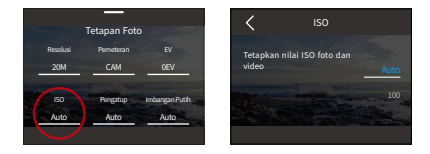

# **(5) Pengatup**

Pilihan ini membolehkan anda menentukan tempoh masa pengatup kamera kekal terbuka. Dengan memastikan pengatup terbuka sepanjang masa pendedahan yang diingini, kamera boleh meneruskan rakaman. Ciri ini sesuai untuk merakam pemandangan yang melibatkan keadaan cahaya malap, subjek bercahaya atau unsur air.

Untuk mengkonfigurasi tetapan Pengatup, ketik pada pilihan "Pengatup" untuk mengakses skrin tetapannya. Dari sana, anda boleh memilih pilihan pilihan anda daripada pilihan yang tersedia: Auto(Lalai)/5s, 2s, 1/125s, 1/250s, 1/500s, 1/1000s dan 1/2000s.

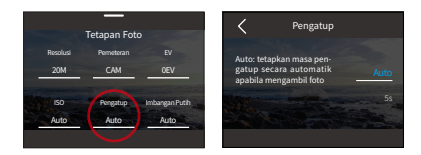

# ※ Ciri ini tersedia dalam mod Foto sahaja.

# **(6) Imbangan Putih**

Penyeimbangan Putih membolehkan anda mengubah suhu warna video atau foto untuk dioptimumkan dalam keadaan panas dan sejuk.

Untuk mengkonfigurasi tetapan White Balance, ketik pada pilihan "Imbangan Putih" untuk mengakses skrin tetapannya. Dari sana, anda boleh memilih pilihan pilihan anda daripada pilihan yang tersedia: Auto (Lalai)/2300K/2800K/3200K/4000K/450 0K/5000K/5500K/6000K/6500K.

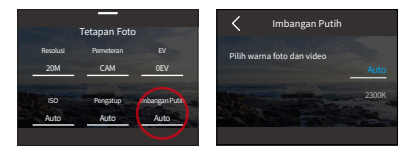

# **(7) Ketajaman**

Ciri ini melaraskan ketajaman objek dalam pemandangan anda, yang penting untuk menangkap butiran halus dan meningkatkan kualiti keseluruhan foto atau video anda.

Untuk mengkonfigurasi tetapan Ketajaman, ketik pada pilihan "Ketajaman" untuk mengakses skrin tetapannya. Dari sana, anda boleh memilih pilihan pilihan anda daripada pilihan yang tersedia: 0/1/2/3 (Lalai) /4/5/6.

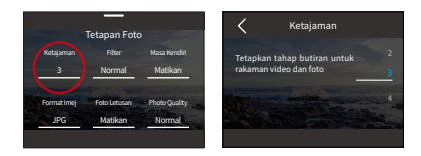

### **(8) Filter**

Ciri ini menawarkan berbilang pilihan untuk anda pilih. Dengan penapis yang berbeza, anda boleh menangkap rakaman yang paling cantik.

Untuk mengkonfigurasi tetapan Penapis, ketik pada pilihan "Filter" untuk mengakses skrin tetapannya. Dari sana, anda boleh memilih pilihan pilihan anda daripada pilihan yang tersedia: Normal (Lalai) /Vivid/Diving mode/Snow View/Black & White / Snow/Retro/Negative/Red/Green/Blue.

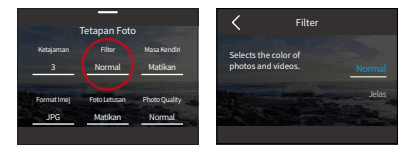

※ Untuk mengelakkan gambar yang berwarna kemerahan atau berwarna kebiruan disebabkan oleh tetapan yang tidak betul, kami syorkan anda menetapkan Filter kepada "Normal" sebelum merekod video biasa.

### **(9) Masa Kendir**

Pilihan ini membolehkan anda menetapkan masa kira detik dalam mod Foto.

Untuk mengkonfigurasi tetapan Pemasa Kendiri, ketik pada pilihan "Masa Kendiri" untuk mengakses skrin tetapannya. Dari sana, anda boleh memilih pilihan pilihan anda daripada pilihan yang tersedia: Mati (Lalai)/1s/3s/5s/10s/30s.

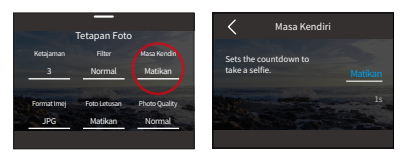

# ※ Pemasa Kendiri tersedia dalam mod Foto sahaja.

# **(10) Format Imej**

Format imej merujuk kepada format output foto. Kamera ini menyokong dua format: JPG dan JPG+RAW.

JPG ialah format imej termampat yang mengorbankan beberapa butiran untuk mencapai saiz fail yang lebih kecil. Sebaliknya, RAW merujuk kepada format imej asal yang mengekalkan semua data imej tanpa sebarang pemampatan atau kehilangan. Oleh itu, foto yang ditangkap dalam format RAW akan menghasilkan saiz fail yang lebih besar berbanding dengan JPG.

Untuk memilih format imej yang diingini, ketik pada pilihan "Format Imej" untuk memilih daripada JPG dan JPG+RAW.

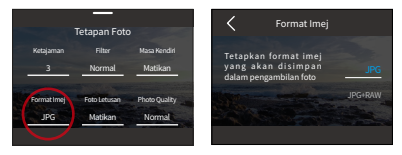

# **(11) Capture Duration**

Pilihan ini membolehkan anda menentukan kekerapan foto ditangkap dan disusun dalam mod Foto Selang Masa. Kamera akan menangkap foto secara automatik selepas tempoh yang ditetapkan.

Untuk mengkonfigurasi tetapan tempoh tangkapan, mula-mula pastikan kamera berada dalam mod Timelapse Photo. Kemudian, leret ke atas untuk mengakses skrin Tetapan Foto. Pada skrin ini, ketik pada pilihan "Capture Duration" untuk

mengakses skrin tetapannya. Dari sana, anda boleh memilih pilihan pilihan anda daripada pilihan yang tersedia: Mati (Lalai)/5min/10min/15min/20min/30min/60min.

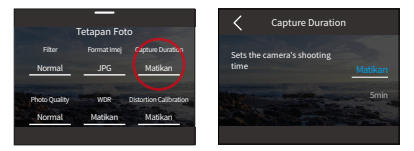

#### ※ Ciri ini tersedia dalam mod Foto Masa Berlalu sahaja.

# **(12) Foto Letusan**

Pilihan ini membolehkan anda menentukan bilangan foto yang akan diambil secara berturut-turut. Apabila anda menekan butang Pengatup, kamera akan terus menangkap foto berdasarkan kuantiti yang dipilih.

Untuk mengkonfigurasi tetapan Burst Photo, ketik pada pilihan "Foto Letusan" untuk mengakses skrin tetapannya. Dari sana, anda boleh memilih pilihan pilihan anda daripada pilihan yang tersedia: Mati (Lalai)/3/5/8.

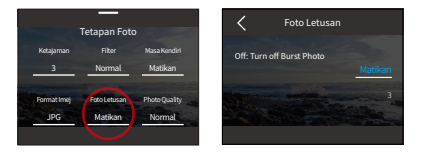

※ Foto Letusan hanya tersedia dalam mod Foto; gambar-gambar Burst akan dihasilkan dalam format JPG. Apabila menggunakan mod ini, adalah penting untuk mengekalkan kestabilan kamera sepanjang keseluruhan tempoh pecah.

# **(13) Photo Quality**

Kualiti foto adalah amat penting apabila ia datang untuk mencapai kualiti imej yang tinggi. Kualiti foto yang lebih tinggi secara langsung diterjemahkan kepada kualiti imej yang lebih baik, selalunya disertai dengan saiz fail yang lebih besar.

Untuk mengkonfigurasi tetapan Kualiti Foto, ketik pada pilihan "Photo Quality" untuk mengakses skrin tetapannya. Dari sana, anda boleh memilih pilihan pilihan anda daripada pilihan yang tersedia: Tinggi/Normal/Rendah.

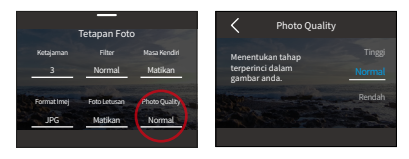

### **(14) WDR**

WDR (Wide Dynamic Range) sesuai untuk digunakan dalam keadaan cahaya kontras tinggi.

Untuk menghidupkan atau mematikan ciri ini, hanya ketik pada pilihan "WDR" untuk mengakses skrin tetapannya.

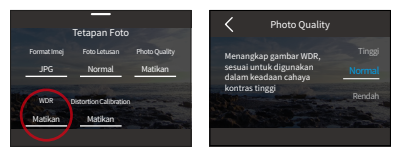

# **(15) Penentukuran Herotan**

Tetapan ini membetulkan kesan fisheye yang boleh berlaku dalam tangkapan sudut lebar, menghasilkan imej tanpa herotan.

Untuk menghidupkan atau mematikan ciri ini, hanya ketik pada pilihan "Penentukuran Herotan" untuk mengakses skrin tetapannya.

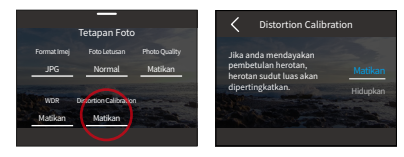

# **7.3. Menu Tetapan Foto**

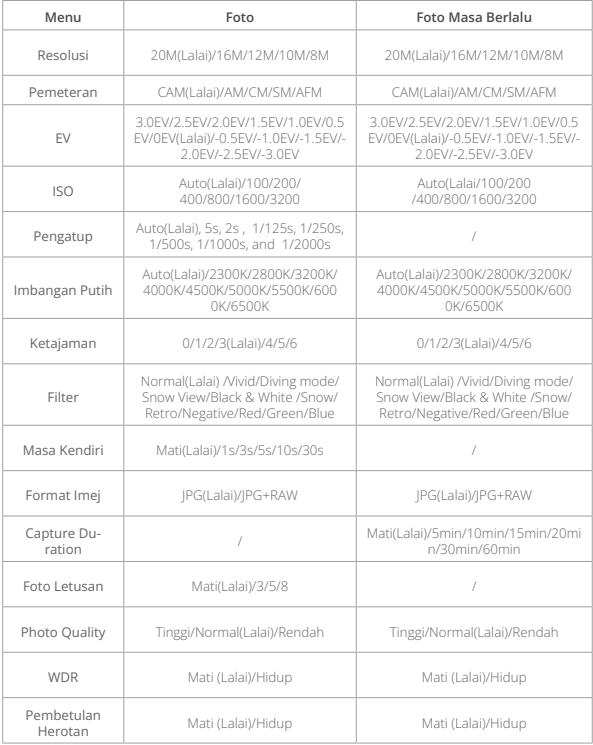

# **8. Tetapan Sistem**

Tetapan Sistem termasuk Keutamaan dan Tetapan Umum.

# **8.1 Pilihan**

- ① Setting preferences
- A. Untuk mengakses Keutamaan, mula-mula pastikan kamera berada pada skrin pratonton, kemudian leret skrin ke bawah untuk mengakses menu pantas.

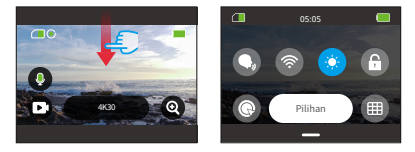

B. Terakhir, ketik pada pilihan "Keutamaan". Anda akan dapat mengakses skrin Keutamaan untuk persediaan pantas.

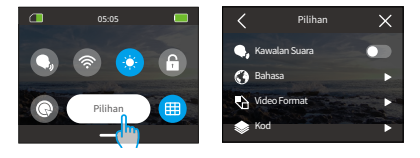

# ② Panduan Tetapan Pantas

Jika anda ingin keluar dari skrin semasa, hanya ketik pada ikon "<" di penjuru kiri sebelah atas.

Jika anda ingin menyimpan perubahan dalam tetapan semasa, hanya ketik pada ikon "<" di penjuru kiri sebelah atas untuk keluar dari skrin tetapan semasa.

Jika anda ingin kembali ke skrin pratonton, hanya ketik pada ikon "X" di penjur[u](#page-3-0)  kanan sebelah atas.

## **(1) Kawalan suara**

Kawalan Suara membolehkan anda mengawal kamera anda dengan mudah melalui perintah suara yang disokong, membolehkan pengambilan gambar tanpa menggunakan tangan. Kamera akan merespons kepada perintah suara yang diberikan dan menjalankan pelbagai fungsi. Sebagai contoh, apabila anda berkata "AKASO Take Photo" kepada kamera, ia akan segera memulakan proses pengambilan gambar seperti yang diarahkan. Untuk senarai lengkap perintah suara, lihat bahagian Tetapan Sistem→Tetapan Am→Arahan kawalan suara semak melalui Pilihan→Tetapan Am→Arahan kawalan suara pada kamera.

Untuk menghidupkan atau mematikan ciri ini, anda boleh mengetik pada suis Kawalan Suara.

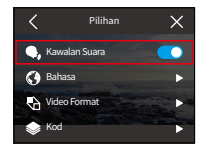

Kawalan Suara Hidup Kawalan Suara Mati

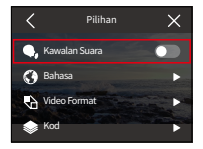

# **(2) Bahasa**

Anda boleh menetapkan bahasa sistem untuk kamera anda.

Untuk mengkonfigurasi tetapan Bahasa, ketik pada pilihan "Bahasa" untuk mengakses skrin tetapannya. Dari sana, anda boleh memilih pilihan pilihan anda daripada pilihan yang tersedia: 简体中文/繁體中文/English/Deutsch/日本語/Français/Español/Italiano /한국어/Русск/Português/Malese/Filipino.

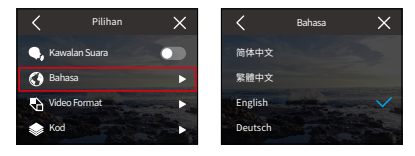

# **(3) Format Video**

Pilihan ini membolehkan anda menetapkan format video.

Untuk mengkonfigurasi tetapan Format, ketik pada pilihan "Format Video" untuk mengakses skrin tetapannya. Dari sana, anda boleh memilih pilihan pilihan anda daripada pilihan yang tersedia: NTSC(Lalai), PAL.

※ Untuk resolusi dan bingkai bergantung pada format video. Untuk maklumat lanjut, sila rujuk kepada maklumat di bawah ini.

NTSC: 4K30\2.7K30\1440P60\1440P30\1080P120\1080P60\1080P30\720P240\ 720P120

PAL: 4K25\2.7K25\1440P50\1440P25\1080P100\1080P50\1080P25\720P200\ 720P100

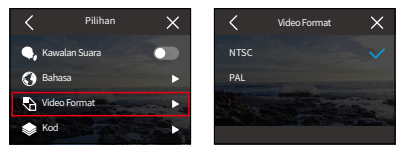

# **(4) Kod**

Kamera ini menyokong kedua-dua Kodc video H.265 dan H.264, setiap satu menawarkan kesan imej dan nisbah mampatan yang berbeza. Video H.265 menggunakan lebih sedikit ruang storan berbanding video H.264 kerana algoritma pemampatannya yang lebih cekap.

Untuk mengkonfigurasi tetapan Kod, ketik pada pilihan "Kod" untuk mengakses skrin tetapannya. Dari sana, anda boleh memilih pilihan pilihan anda daripada pilihan yang tersedia: H.264(Lalai)/H.265.

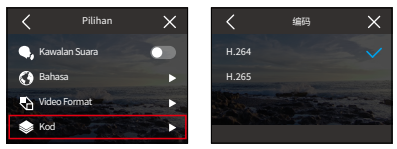

#### **(5) Kekerapan Kuasa**

Frekuensi Kuasa juga dikenali sebagai frekuensi talian atau frekuensi sesalur, ia adalah frekuensi arus ulang-alik (AC) yang digunakan dalam kebanyakan sistem kuasa elektrik di seluruh dunia. Anda boleh menetapkan frekuensi kuasa untuk mengelakkan fenomena "riak air" (gelombang cahaya) semasa menangkap di dalam rumah.

Jika anda tinggal di kawasan timur laut, sila tetapkan kekerapan kuasa kepada 60 Hz, bermakna arus berubah arah 60 kali sesaat. Jika anda tinggal di luar kawasan ini, tetapkan kepada 50 Hz.

Untuk mengkonfigurasi tetapan Kekerapan Kuasa, ketik pada pilihan "Kekerapan Kuasa" untuk mengakses skrin tetapannya. Dari sana, anda boleh memilih pilihan pilihan anda daripada pilihan yang tersedia: 50 Hz(Lalai)/60 Hz.

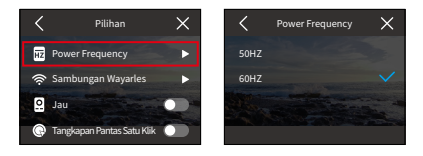

# **(6) Sambungan Tanpa Wayar**

Wifi kamera berfungsi untuk menyambungkan kamera aksi anda dengan Aplikasi AKASO GO. Untuk maklumat lanjut, sila rujuk bahagian Muat turun Apl & Sambungan Wifi → Wifi Kamera.

Untuk memulakan atau menghentikan ciri ini, sentuh pilihan "Sambungan Tanpa Wayar" untuk mengakses skrin tetapan.

# ① Sambungan Tanpa Wayar

Pilihan ini membolehkan anda memulakan atau menghentikan Wifi dengan menggunakan suis.

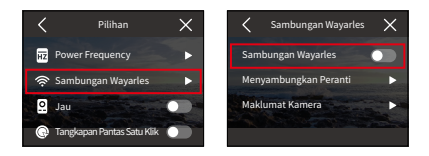

※ Wifi kamera akan diputuskan secara automatik jika ia tidak disambungkan dalam masa 3 minit. Untuk menyambung semula sambungan, hanya dayakan Wifi sekali lagi.

#### ② Menyambung Peranti

Pilihan ini mengingatkan anda tentang memasang Aplikasi AKASO GO untuk menyambung ke kamera anda melalui Wifi.

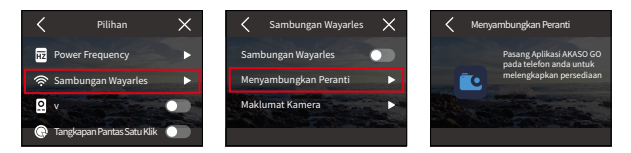

#### ③ Maklumat Kamera

Pilihan ini membolehkan anda untuk memeriksa SSID dan kata laluan Wifi.

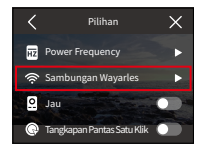

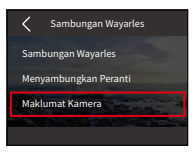

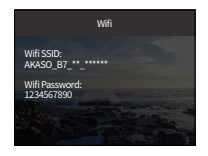
# **(7) Jau**

Dengan mendayakan Jauh, anda boleh memasangkan kamera anda dengan alat kawalan jauh yang disertakan untuk pengendalian jauh.

Untuk menghidupkan atau mematikan ciri ini, hanya ketik pada pilihan "Jauh" untuk mengakses skrin tetapannya.

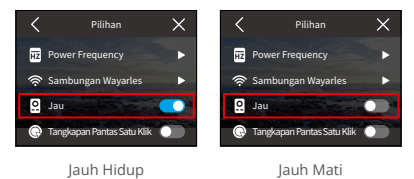

# **(8) Tangkapan Cepat Satu Kunci**

Dengan ciri ini diaktifkan, kamera akan secara automatik berfungsi dan mula merekod sebaik sahaja anda menekan butang Shutter dalam keadaan mati. Untuk berhenti merekod, hanya tekan butang Shutter sekali lagi. Kemudian, kamera akan menyimpan fail video dan mematikan kuasa.

Tip: Jika anda ingin mematikan ciri ini, sila tekan dan tahan butang Power untuk mematikan kamera, kemudian matikan Tangkapan Cepat Satu Kunci pada menu cepat setelah menghidupkan semula.

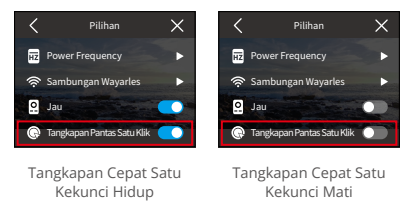

# **(9) Giroskop**

Kamera yang dilengkapi dengan giroskop 6-kepingan binaan dapat mengesan

cara anda memegang kamera, menjadikan pengalaman penangkapan yang lebih menyeronokkan. Dengan Giroskop diaktifkan, kamera secara intuitif menangkap gambar-gambar tegak apabila dipegang secara lurus, dan bertukar ke skrin lebar apabila dipegang secara melintang.

Nota: Apabila merekod video-video tegak, resolusi 4K30fps, 4K25fps, 720P240fps, dan 720P200fps tidak tersedia.

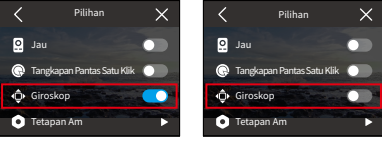

Giroskop On Giroskop Off

# **8.2 Tetapan umum**

Di bawah tetapan umum, anda boleh mengkonfigurasi persediaan kamera anda.

Dengan mengetik pada pilihan "Tetapan Umum", anda boleh mengakses skrin tetapan umum kamera.

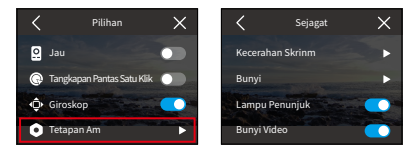

# **(1) Kecerahan Skrin**

Pilihan ini boleh melaraskan kecerahan skrin kamera.

① Dengan mengetik pada pilihan "Kecerahan Skrin", anda boleh mengakses skrin tetapannya untuk melaraskan kecerahan skrin kamera.

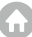

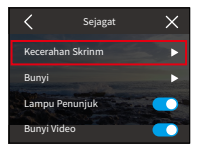

② Anda juga boleh menyesuaikan kecerahan skrin dari 0% hingga 100% dengan menyentuh bar atau menggunakan ikon " +" / "-" itu.

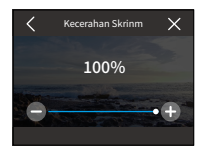

# **(2) Bunyi**

Anda boleh menetapkan kelantangan kamera, nada kekunci, nada bip dan nada bip foto.

Dengan mengetik pada pilihan "Bunyi", anda boleh mengakses skrin tetapannya.

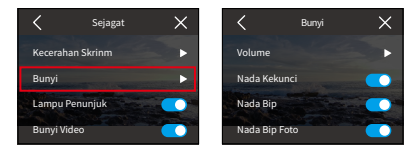

## ① Volume

Anda boleh melaraskan kelantangan kamera daripada 0% kepada 100%.

Untuk melaraskan kelantangan, ketik pada pilihan "Volume" untuk mengakses

skrin tetapannya.

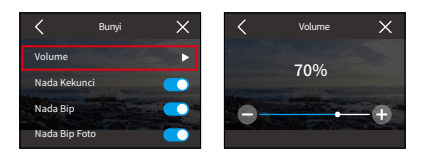

# ② Nada Kekunci

Bunyi yang dikeluarkan apabila anda menekan butang kamera.

Untuk menghidupkan atau mematikan nada kekunci, ketik pada suis Nada Kekunci.

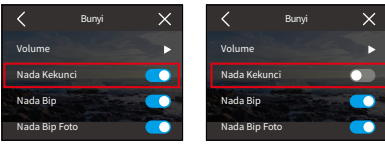

Nada Kekunci Hidup

Nada Kekunci Mati

# ③ Nada Bip

Bunyi yang dikeluarkan oleh kamera apabila ia dihidupkan atau dimatikan, memulakan atau menghentikan rakaman dan banyak lagi.

Untuk menghidupkan atau mematikan nada bip, ketik pada suis Nada Bip.

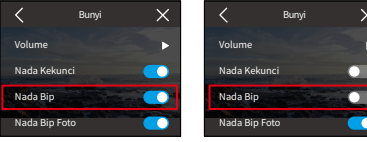

Nada Bip Hidup

Nada Bip Mati

## ④ Nada Bip Foto

Bunyi yang dikeluarkan apabila kamera mengambil gambar.

Untuk menghidupkan atau mematikan nada bip foto, ketik pada suis Nada Bip Foto.

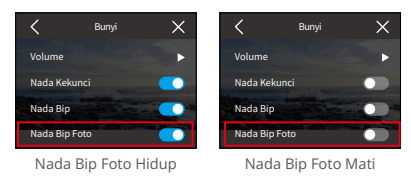

#### **(3) Lampu Penunjuk**

Terdapat 3 penunjuk kamera Brave 7action: berfungsi, mengecas dan penunjuk Wifi. Untuk menghidupkan atau mematikan penunjuk, ketik pada suis Penunjuk. Jika anda tidak mahu melihat penunjuk, cukup matikan lampu penunjuk di bawah tetapan ini .

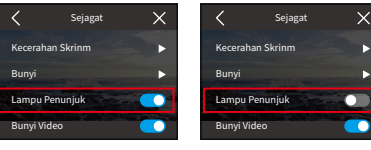

Lampu Penunjuk Hidup

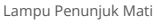

## Penunjuk Bekerja (Biru)

- ① Apabila kamera dimatikan, anda boleh menekan dan menahan butang Kuasa selama 3 saat untuk menghidupkan kamera. Penunjuk berfungsi akan kekal menyala selepas berkelip dua kali dengan cepat.
- ② Apabila kamera dihidupkan, anda boleh menekan dan menahan butang Kuasa selama 3 saat untuk mematikan kamera. Penunjuk berfungsi akan gelap selepas berkelip dua kali dengan cepat.
- ③ Apabila kamera berada dalam mod Video, anda boleh menekan butang Pen-

gatup untuk mula merakam. Penunjuk kerja akan berkelip setiap saat. Tekan butang Pengatup sekali lagi untuk menghentikan rakaman. Penunjuk akan kekal menyala.

④ Apabila kamera berada dalam mod Foto, anda boleh menekan butang Pengatup untuk mengambil foto. Penunjuk akan berkelip sekali.

#### Penunjuk Pengecasan (Merah)

- ① Penunjuk kekal padam semasa tidak mengecas.
- ② Penunjuk kekal menyala semasa mengecas.
- ③ Penunjuk kekal mati apabila dicas sepenuhnya.

# Penunjuk Wifi (Kuning)

- ① Penunjuk menjadi gelap apabila Wifi dilumpuhkan.
- ② Penunjuk akan berkelip setiap saat apabila Wifi didayakan tetapi tidak disambungkan.
- ③ Apabila Aplikasi AKASO GO disambungkan ke kamera melalui Wifi, penunjuk kekal menyala.

# **(4) Bunyi Video**

Apabila Rakaman Audio dilumpuhkan, kamera akan merakam video tanpa audio. Anda boleh memilih untuk menghidupkan atau mematikannya.

Untuk menghidupkan atau mematikan Bunyi Video, ketik pada suis Rakaman Audio.

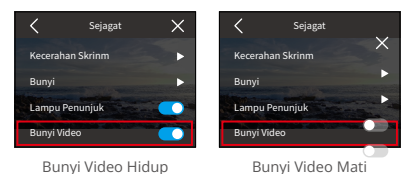

※ Bunyi video hanya tersedia dalam mod Video sahaja. Ia akan dilumpuhkan secara lalai apabila kamera berada dalam mode Video Masa Berlalu, HyperLapse Video, dan Video Gerakan Perlahan.

### **(5) Mati Kuasa Auto**

Pilihan ini membolehkan anda menghantar masa penutupan automatik kamera. Apabila masa auto-tutup tamat, kamera akan dimatikan secara automatik jika anda tidak menggunakannya.

Untuk mengkonfigurasi tetapan Mati Kuasa Auto, ketik pada pilihan "Mati Kuasa Auto" untuk mengakses skrin tetapannya. Dari sana, anda boleh memilih pilihan pilihan anda daripada pilihan yang tersedia: Tidak pernah/2 Min/5 Min/10 Min.

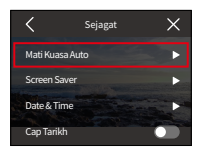

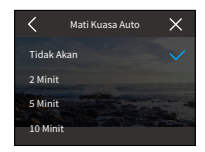

# **(6) Pelindung Skrin**

Pilihan ini membolehkan anda menetapkan masa tidur skrin. Skrin kamera akan automatik mati untuk menjimatkan bateri selepas masa yang ditetapkan. Untuk menghidupkan semula paparan, cukup tekan mana-mana butang atau ketuk skrin.

Untuk menghasilkan tetapan Penapis Skrin, ketik pada pilihan "Pelindung Skrin" untuk mengakses skrin tetapan. Daripada situlah, anda boleh memilih opsyen pilihan anda dari opsyen yang tersedia: Tidak Pernah/30 Saat/1 Min /2 Min/5 Min.

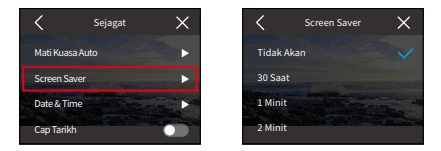

※ Apabila skrin paparan MATI, anda masih boleh menekan butang kamera dan menggunakan ciri kawalan suara. Kamera masih terus merakam apabila ia merakam keadaan mati skrin.

# **(7) Date & Time**

Anda boleh menetapkan tarikh dan masa kamera dengan mengakses skrin tetapan.

Tip: Tarikh dan masa kamera anda akan disegerakkan dengan telefon anda setelah anda menyambungkan kamera anda ke applikasi AKASO GO.

Untuk menetapkan tarikh dan masa kamera, ketik pada pilihan "Date & Time" untuk mengakses skrin tetapannya.

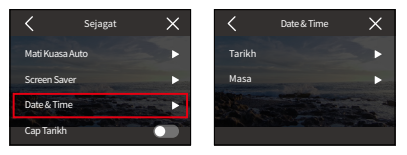

# ① Tarikh

Anda boleh menetapkan tarikh kamera dengan mengakses skrin tetapannya.

- A. Untuk menetapkan tarikh kamera, mula-mula pada pilihan "Tarikh" untuk mengakses skrin tetapannya.
- B. Kedua, leret ke atas atau bawah untuk memilih daripada tetapan, kemudian ketik pada ikon "√" di penjuru kanan sebelah atas. Anda akan dapat menetapkan tarikh dengan jayanya. Jika anda ingin keluar dari tetapan, hanya ketik pada ikon "<" di penjuru kiri sebelah atas untuk keluar dari skrin tetapan.

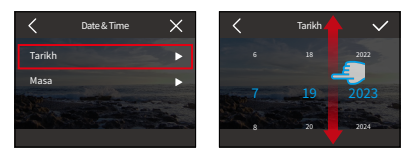

# ② Masa

Anda boleh menetapkan masa kamera dengan mengakses skrin tetapannya.

A. Untuk menetapkan masa kamera, mula-mula ketik pada pilihan "Masa" untuk

mengakses skrin tetapannya.

B. Kedua, leret ke atas atau bawah untuk memilih daripada tetapan, kemudian ketik pada ikon "√" di penjuru kanan sebelah atas. Anda akan dapat menetapkan masa dengan jayanya. Jika anda ingin keluar dari tetapan, hanya ketik pada ikon "<" di penjuru kiri sebelah atas untuk keluar dari skrin tetapan.

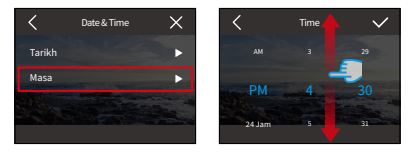

※ Kamera ini menyokong sistem waktu 12-Jam dan 24-Jam.

# **(8) Cap Tarikh**

Apabila Cap Tarikh diaktifkan, tanda air masa dan tarikh akan ditambah ke pada video atau foto.

Untuk menghidupkan atau mematikan fungsi ini, sentuh opsyen "Cap Tarikh" untuk mengakses skrin tetapan.

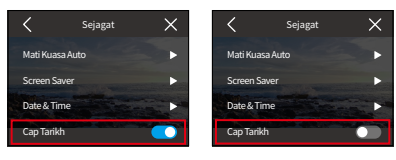

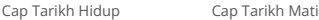

# **(9) Format**

Pilihan ini membolehkan anda memformat kad memori. Pemformatan akan memadam semua fail media yang disimpan dalam kad memori. Jadi pastikan anda membuat sandaran fail penting sebelum memforma.

Untuk memformat kad SD, anda boleh ketik pada pilihan "Format" untuk mengak-

ses skrin pemformatan yang menyediakan dua pilihan.

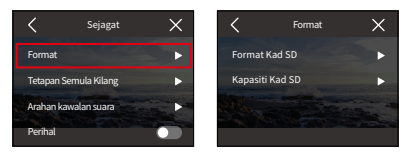

# ① Format Kad SD

Pada skrin pemformatan, anda boleh mengetik pada pilihan "Format Kad SD" untuk mengesahkan atau membatalkan pemformatan kad SD.

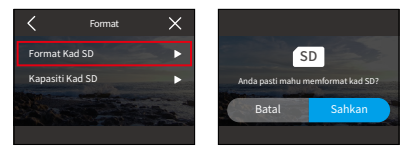

Petua hangat: Sila formatkan kad SD dalam tetapan kamera sebelum menggunakannya.

## ② Kapasiti Kad SD

Untuk menyemak jumlah, terpakai dan baki kapasiti kad SD, anda boleh mengetik pada pilihan "Kapasiti Kad SD".

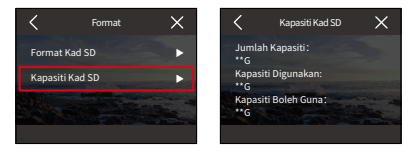

# **(10) Tetapan Semula Kilang**

Pilihan ini akan menetapkan semula semua tetapan kepada nilai Lalai dan memutuskan semua sambungan.

Untuk menetapkan semula kamera anda, anda boleh mengetik pada pilihan "Tetapan Semula Kilang" untuk mengesahkan atau membatalkan tetapan semula kilang.

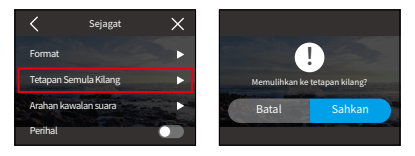

## **(11) Arahan kawalan suara**

Semak semua perintah suara yang disokong di bawah tetapan ini. Kamera akan memberikan respons kepada perintah suara yang diberikan dan menjalankan pelbagai fungsi. Sebagai contoh, mengatakan "AKASO Power Off" kepada kamera akan menyebabkannya mati.

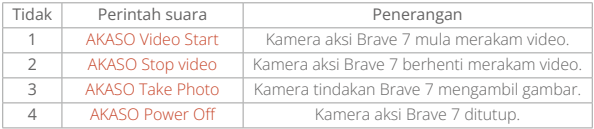

#### Tips:

- 1. Kamera ini hanya menyokong perintah suara dalam Bahasa Cina, Bahasa Inggeris, Bahasa Jerman, Bahasa Sepanyol, Bahasa Itali, Bahasa Perancis, dan Bahasa Jepun. Ia hanya akan memberikan respons kepada perintah suara Bahasa Inggeris jika bahasa sistem tidak disetkan kepada salah satu bahasa yang disokong.
- 2. Hentikan rakaman video sebelum memberikan perintah baru.
- 3. Bercakap dengan jelas dan secara semula jadi pada kelajuan normal. Tiada keperluan untuk melambatkan.
- 4. Tekankan akhir perintah.
- 5. Prestasi mungkin berbeza mengikut jarak, bunyi persekitaran, dan angin. Pasti-

kan peranti dijaga bersih dan bebas daripada kotoran.

6. Perintah suara paling berkesan dalam lingkungan 3 meter.

#### **(12) Perihal**

Untuk melihat maklumat kamera termasuk jenama, model dan versi perisian tegarnya, anda boleh mengetik pada pilihan "Perihal".

# **9. Album**

Album membolehkan anda melihat semua fail video dan foto yang disimpan pada kad memori.

# **9.1 Mengakses Album**

(1) Untuk mengakses album, mula-mula pastikan kamera berada pada skrin pratonton, kemudian leret ke kiri. Dengan meleret ke kiri atau kanan, anda boleh pratonton fail sebelumnya atau seterusnya dalam album.

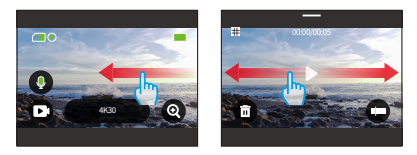

(2) Dengan mengetik pada ikon di sudut kiri atas, anda boleh mengakses set video atau foto.

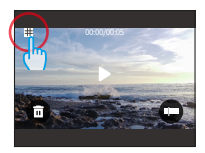

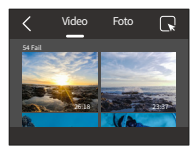

# **9.2 Antara Muka Album**

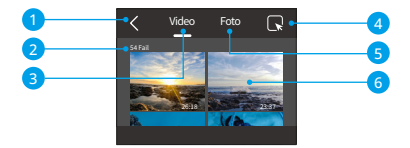

- ① Keluar Album: Keluar dari album dan kembali ke skrin pratonton.
- ② Kuantiti FailImej: Bilangan jumlah fail dalam set video atau foto semasa.
- ③ Video Set: Menggeser ke atas untuk melihat lebih banyak fail video.
- ④ Padamkan Fail: Memadam fail yang dipilih.
- ⑤ Photo Set: Swipe up to view more photo files.
- ⑥ Kecil Fail: Anda boleh menyentuhnya untuk memainkan semula fail dalam paparan penuh.

# **9.3 Main Semula Video**

#### (1) Main semula Video

Selepas mengakses set Video, anda boleh leret ke kiri atau kanan untuk pratonton fail video sebelumnya atau seterusnya.

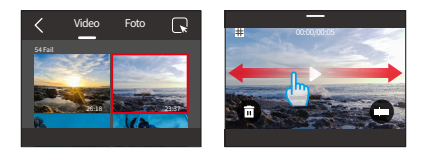

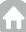

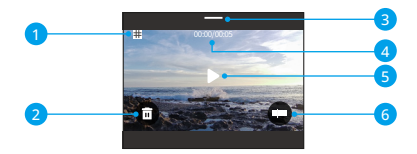

#### (2) Skrin Video

- Kembali ke skrin album
- Padam fail semasa
- Leret ke bawah untuk mengembalikan s ke skrin pratonton
- Masa main balik semasa
- Main/Jeda
- Bar kemajuan main balik

# **9.4 Main Semula Foto**

## (1) Main semula Foto

Selepas mengakses set Foto, anda boleh leret ke kiri atau kanan untuk pratonton fail foto sebelumnya atau seterusnya.

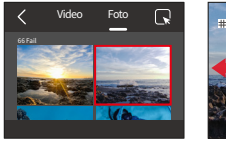

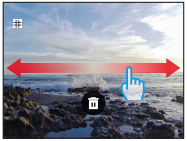

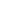

#### (2) Skrin Foto

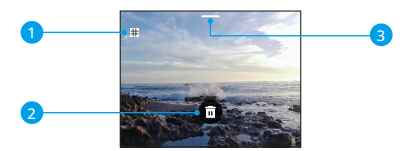

- ① Kembali ke skrin album
- ② Sapukan ke bawah untuk kembali ke skrin pratinjau
- ③ Padam fail semasa

# **9.5 Padam Fail**

## (1) Padam Fail dari Senarai Fail

① Untuk memadamkan fail-fail pada senarai fail, pastikan kamera berada pada skrin Set Video atau Set Foto. Kemudian, ketik "Pilih Semua" di bahagian atas skrin untuk memilih fail yang ingin anda padamkan.

Tip: Jika anda hanya ingin memadamkan satu fail sahaja, hanya perlu mengetik pada ikon kotak di sudut kanan atas skrin; jika anda ingin memadamkan semua fail, hanya perlu mengetik pada ikon kotak di bahagian atas skrin.

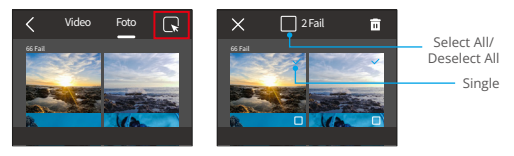

② Kemudian ketuk pada ikon Padam di sudut kanan atas, dan ketuk "Sahkan" untuk menyelesaikan pemadaman fail yang dipilih.

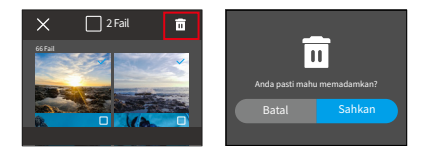

# (2) Padam Fail di Skrin Video

Untuk memadam fail-fail pada skrin video, hanya ketik ikon  $\overline{\mathbf{m}}$  Padam di sudut kiri bawah fail video semasa, dan ketik "Sahkan" untuk melengkapkan pemadaman fail yang dipilih.

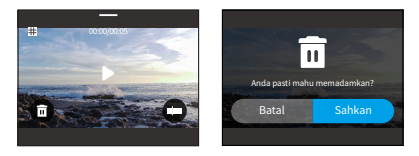

# (3) Memadam Fail-Fail pada Skrin

Foto Untuk memadam fail-fail pada skrin foto, hanya ketik ikon  $\blacksquare$  Padam di bahagian bawah fail foto semasa, dan ketik "Sahkan" untuk melengkapkan pemadaman fail yang dipilih.

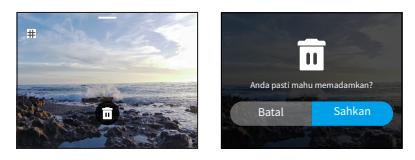

# **10. Penghantaran Data**

**MS**

# **10.1 Memindahkan Fail ke Komputer**

#### Kaedah 1: Pemindahan melalui pembaca kad

- ① Keluarkan kad SD daripada kamera. (Pastikan untuk mematikan kamera sebelum dialih keluar.)
- ② Masukkan kad SD ke dalam pembaca kad.
- ③ Masukkan pembaca kad ke dalam port USB komputer.
- ④ Salin fail ke komputer anda untuk main balik atau mengedit.

#### Kaedah 2: Pemindahan melalui kabel data

- ① Sambungkan kamera ke kabel data Jenis-C, kemudian pasangkannya ke komputer anda.
- ② Apabila mesej muncul, pilih sambungan sebagai "storan USB".
- ③ Salin fail ke komputer anda untuk main semula atau mengedit.

※ Kabel Type-C perlu menjadi kabel data yang spesifik untuk memastikan keberfungsiannya melebihi sekadar mengisi bateri kamera anda.

# **10.2 Kamera Web**

Apabila anda menyambungkan kamera anda ke kabel data untuk penghantaran data, anda juga boleh menggunakannya sebagai Kamera Web.

- ① Sambungkan kamera ke kabel data Jenis-C, kemudian pasangkannya ke komputer anda.
- ② Apabila mesej muncul, pilih sambungan sebagai "Kamera USB".
- ③ Kemudian anda akan dapat menggunakan kamera anda sebagai Webcam. (Sesetengah komputer memerlukan mendayakan "Peranti Video USB" sebelum anda boleh menggunakan kamera anda sebagai Kamera Web.)

※ Apabila kamera berfungsi sebagai kamera Web, ia merakam video sehingga 4K30FPS sahaja. Sila tetapkan resolusi melalui alat Webcam pada komputer anda.

※ Kabel Type-C perlu menjadi kabel data yang spesifik untuk memastikan keb[er](#page-4-0)fungsiannya melebihi sekadar mengisi bateri kamera anda.

# **11. Muat turun Apl & Sambungan Wifi**

# **11.1 Wifi Kamera**

**MS**

Wifi kamera berfungsi untuk menyambungkan kamera tindakan ke AKASO GO app. Ia juga membantu anda pratonton atau memuat turun fail melalui apl.

※ Wifi kamera tidak akan disambungkan ke internet.

# **11.2 Ciri-ciri Aplikasi AKASO GO**

- (1) Membolehkan anda mengakses status kamera dengan telefon anda.
- (2) Membolehkan anda mengawal kamera anda dari jauh dengan telefon anda.
- (3) Membolehkan anda melihat pratonton fail video dan foto yang disimpan pada kad SD.
- (4) Membolehkan anda mengedit atau berkongsi video atau foto kamera anda.
- (5) Membolehkan anda mengemas kini perisian tegar kamera.

#### Petua:

- ① Anda tidak boleh mengendalikan kamera apabila ia berada dalam mod Wifi. Sebaik sahaja anda keluar dari skrin Wifi, Wifi kamera akan diputuskan secara automatik.
- ② Setelah Wifi kamera disambungkan, ia akan memberi anda notis "No Internet Connection" atau "Weak Security" memandangkan isyarat 4G telefon anda disekat. Telefon anda akan disambungkan ke Internet selepas anda memutuskan sambungan Wifi.

# **11.3 Muat turun Aplikasi AKASO GO**

Untuk menyambungkan kamera anda ke Apl, sila muat turun Apl AKASO GO ke telefon anda terlebih dahulu. Anda boleh mencari "AKASO GO" di App Store iPhone anda atau Google Play telefon Android untuk memuat turun Apl AKASO GO. A[nda](#page-5-0)  juga boleh mengimbas kod QR berikut untuk memuat turun aplikasi.

89

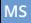

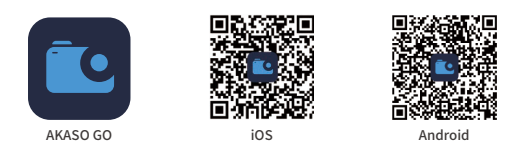

Anda boleh mendapatkan ciri aplikasi selepas membuat akaun untuk AKASO GO app. (Anda boleh log masuk terus jika anda sudah mempunyai akaun.)

# **11.4 Daftar untuk aplikasi AKASO GO**

(1) Buka Aplikasi AKASO GO, kemudian ketik "My" di sudut kanan bawah untuk memasuki halaman pendaftaran.

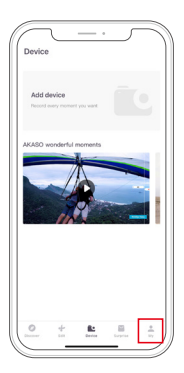

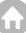

(2) Ketik "Join Now" untuk memasukkan maklumat yang diperlukan untuk log masuk, kemudian ketik "Log in". Kini anda berjaya mencipta akaun App.

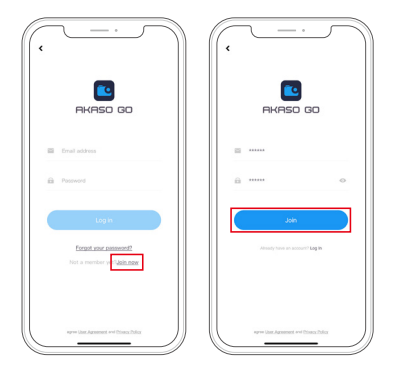

# **11.5 Sambung ke Aplikasi AKASO GO**

Sila ikut arahan di bawah untuk menyambungkan kamera anda ke Aplikasi AKASO GO.

(1) Hidupkan Wifi. Untuk menghidupkan Wifi kamera, cukup hidupkan kamera anda, geser ke bawah untuk mengakses menu cepat, kemudian ketuk ikon Wifi untuk mengaktifkan Wifi. Anda juga bisa mengetuk opsi "Preferensi" untuk menemukan "Koneksi Nirkabel", kemudian ketuk sakelar geser untuk mengaktifkan Wifi. Kamera akan masuk ke mode Wifi dan menampilkan informasi Wifi.

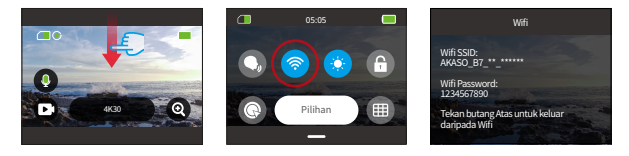

(2) Sambung ke Aplikasi AKASO GO. Untuk melakukan ini, cuma buka Aplikasi AKASO GO pada telefon pintar anda, kemudian ketik "Device" → "Add Device" untuk memilih Brave 7 daripada pilihan sambungan.

Nota: Kamera akan meminta anda untuk membenarkan akses kamera ke rangkaian Wifi dan storan telefon anda bagi sambungan yang berjaya.

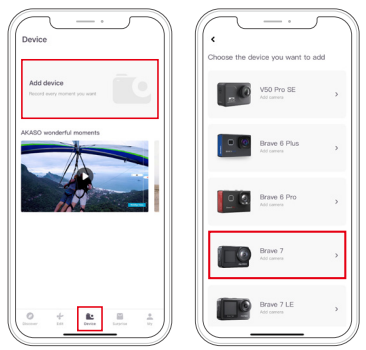

(3) Tandakan "The above operation has been confirmed" dan ketuk "Live Preview". Anda akan diminta untuk menyambung ke Wifi kamera.

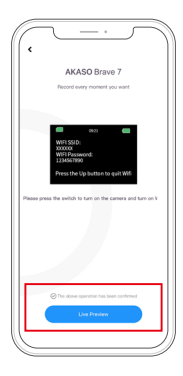

(4) Sambung ke Wifi. Untuk melakukan ini, cuma ikut arahan untuk mengakses halaman tetapan telefon anda→WLAN, kemudian cari SSID Wifi kamera, dan ketik padanya untuk memasukkan kata laluan Lalai: 1234567890 untuk sambungan.

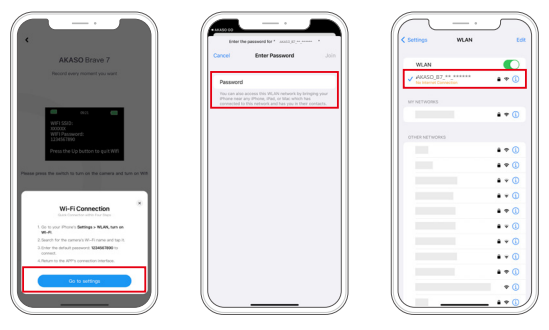

Nota: Selepas Wifi berjaya disambungkan, apl akan menggesa anda bahawa "The WLAN network does not appear to be connected to the internet. Do you want to keep using WLAN", sila pilih "Keep Trying WLAN".

(5) Selepas melengkapkan langkah di atas, sila keluar dari halaman WLAN, dan kembali ke Aplikasi AKASO GO. Kamera akan mewujudkan sambungan dengan apl dalam masa beberapa saat. Setelah disambungkan, anda akan mendapat kawalan ke atas kamera anda dan dapat mengakses rakaman masa nyatanya melalui Apl.

Nota: Tangkapan skrin di atas adalah untuk rujukan anda sahaja.

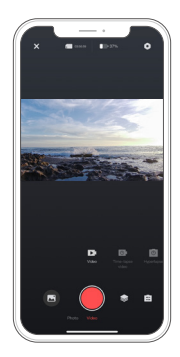

# **11.6 Menu Aplikasi AKASO GO**

#### **(1) Antaramuka pengguna**

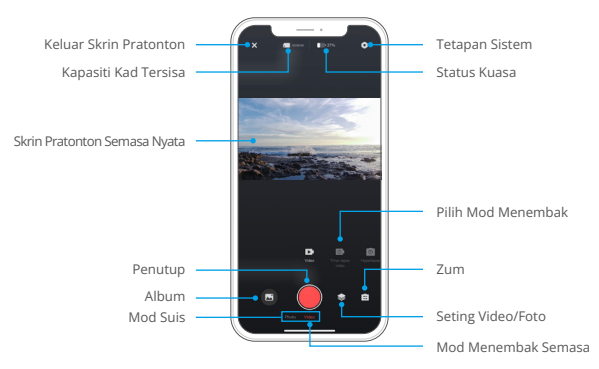

# **(2) Video**

## ① Mod Video

Terdapat 4 mod video yang tersedia dalam Apl: Video, Timelapse video, HyperLapse Video dan Slow Motion Video. Untuk butiran lanjut tentang mod video, sila rujuk bahagian Video → Mod Video.

Untuk memilih mod video yang diingini, hanya ketik pada pilihan "Video" untuk memasuki mod Video, dan kemudian leret ke kiri atau kanan untuk memilih daripada pilihan yang tersedia.

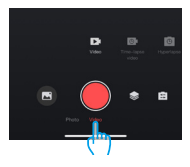

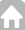

#### ② Seting Video

Untuk mengakses tetapan video, hanya ketik pada ikon . Anda boleh mengetik ikon ini sekali lagi untuk keluar dari skrin tetapan video.

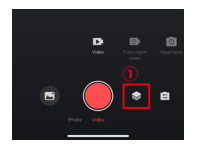

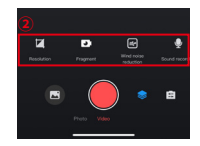

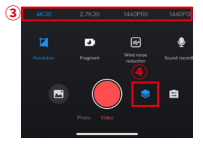

### Resolution

Resolusi merujuk kepada ketinggian dan lebar imej. Lebih tinggi resolusi, lebih banyak piksel, lebih jelas imej, dan dengan itu lebih besar fail.

Nota: Resolusi dan bingkai berbeza-beza bergantung pada format video.

#### Pilihan:

•NTSC: 4K30/2.7K30/1440P60/1440P30/1080P120/1080P60/1080P30/ 720P240/720P120.

•PAL: 4K25/2.7K25/2K50/2K25/1080P75/1080P50/1080P25/720P100/720P75/72 0P50/720P/25

## Fragment

Pilihan ini membolehkan anda menetapkan masa video. Kamera akan merakam video pada tempoh yang ditetapkan. Pilihan ini tersedia dalam mod Video sahaja. Pilihan: Off(Lalai)/15S/30S/180S Loop

#### Wind Noise Reduction

Pilihan ini boleh mengurangkan bunyi yang dijana semasa rakaman video, membolehkan kualiti audio dipertingkatkan. Ciri ini tersedia dalam mod Video sahaja. Anda boleh memilih untuk menghidupkan atau mematikannya.

## Video Sound

Apabila Rakaman Audio dilumpuhkan, kamera akan merakam video tanpa audio. Anda boleh memilih untuk menghidupkan atau mematikannya. Ciri ini tersedia dalam mod Video sahaja.

## Slow Motion Speed

Pilihan ini membolehkan anda menyesuaikan kelajuan video diperlahankan. Pilihan ini tersedia dalam mod Video Gerak Perlahan sahaja.

Pilihan: 1080P 4X/1080P 2X/720P 8X/720P 4X/1440P 2X

# Hyperlaspe Speed

Pilihan ini membolehkan anda menetapkan kelajuan video dipercepatkan. Pilihan ini tersedia dalam mod video Hiperlapse sahaja.

Pilihan: 30X/15X/10X/5X(Lalai)/2X

# Timelapse Interval

Ciri ini membolehkan anda menentukan kekerapan bingkai video ditangkap dan disusun. Pilihan ini tersedia dalam mod Video Masa Berlalu sahaja.

Pilihan: 2s/5s(Lalai)/10s/30s/1min/2min/5min/10min/30min/1h

# Capture Duration

Ciri ini membolehkan anda menetapkan tempoh video yang ditangkap dalam mod Selang masa. Kamera akan berhenti merakam secara automatik selepas tempoh masa yang ditetapkan. Pilihan ini tersedia dalam mod Video Masa Berlalu sahaja.

Pilihan: Off(Lalai)/5min/10min/15min/20min/30min/60min

# ③ Angle

Dengan mengetik pada ikon di penjuru kanan sebelah bawah, kemudian mengetik pada ikon **za zum bercampur** , anda boleh mengakses skrin tetapan sudut. Untuk keluar dari skrin ini, hanya ketik pada ikon **ini sekali lagi.** 

Pilihan: Super Wide Angle/Wide Angle/Portrait Perspective/Narrow Angle

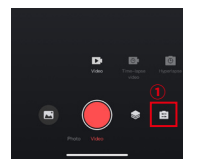

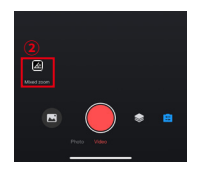

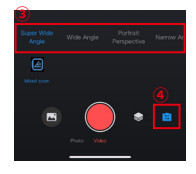

# **(3) Foto**

# ① Mod Foto

Terdapat 4 mod foto yang tersedia dalam Apl: Photo, Burst Photo, Self-timer dan Timelapse Photo.

Untuk memilih mod foto yang diingini, hanya ketik pada pilihan "Photo" untuk memasuki mod Foto, dan kemudian leret ke kiri atau kanan untuk memilih daripada pilihan yang tersedia.

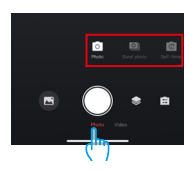

# ② Tetapan Foto

Untuk mengakses tetapan foto, hanya ketik pada ikon . Anda boleh mengetik ikon ini sekali lagi untuk keluar dari skrin tetapan foto.

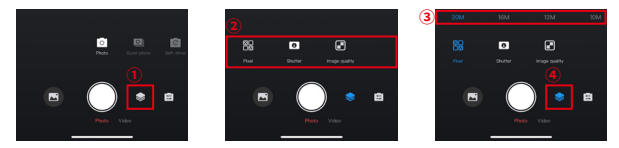

# Pixel

Lebih besar piksel, lebih tinggi resolusi, lebih jelas imej, dengan itu lebih besar saiz foto.

Pilihan: 20M(Lalai)/16M/12M/10M/8M

# Shutter

Pilihan ini membolehkan anda menentukan tempoh masa pengatup kamera kekal terbuka. Dengan memastikan pengatup terbuka sepanjang masa pendedahan

yang diingini, kamera boleh meneruskan rakaman. Ciri ini sesuai untuk merakam pemandangan yang melibatkan keadaan cahaya malap, subjek bercahaya atau unsur air.

Pilihan: Auto(Lalai), 5S, 2S, 1/125S, 1/250S, 1/500S, 1/1000S, 1/2000S

### Burst Number

Pilihan ini membolehkan anda menentukan jumlah foto yang akan diambil secara cepat berturut-turut. Dengan menekan butang Shutter sekali, kamera akan mengambil satu siri foto mengikut nombor yang ditetapkan. Pilihan ini hanya tersedia dalam mod Burst Photo.

Pilihan: 3 Shots/5 Shots/8 Shots

# Self-timer Interval

Pilihan ini membolehkan anda menentukan masa kira-kira dalam mod Self-timer. Sebagai contoh, jika anda tetapkan selang masa self-timer kepada "2s", kamera akan memulakan kira-kiraan 2 saat dan secara automatik mengambil foto selepasnya. Pilihan ini hanya tersedia dalam mod Self-timer.

Pilihan: 1s/3s/5s/10s/30s

# Timelapse Interval

Fungsi ini membolehkan anda untuk menentukan frekuensi di mana foto-foto diambil. Sebagai contoh, jika anda mengatur Interval Pengambilan Gambar Timelapse kepada "3s", kamera akan terus-menerus mengambil foto setiap 3 saat. Pilihan ini hanya tersedia dalam mod Foto Masa Berlalu sahaja.

Pilihan: 3s/5s/10s/30s/1min

# Capture Duration

Fungsi ini membolehkan anda untuk menentukan berapa lama kamera akan mengambil foto sebelum secara automatik berhenti. Sebagai contoh, jika anda memilih tempoh time-lapse "5min", kamera akan berhenti mengambil foto selepas mencapai jangka masa 5 minit. Pilihan ini hanya tersedia dalam mod Foto Masa Berlalu sahaja.

Pilihan: 5min/10min/15min/20min/30min/60min

# ③ Angle

Dengan mengetik pada ikon **di penjuru kanan sebelah bawah, kemudian** mengetik pada ikon  $\boxed{\triangle}$  zum bercampur, anda boleh mengakses skrin tetapan sudut. Untuk keluar dari skrin ini, hanya ketik pada ikon **ini sekali lagi.** 

Pilihan: Super Wide Angle/Wide Angle/Portrait Perspective/Narrow Angle

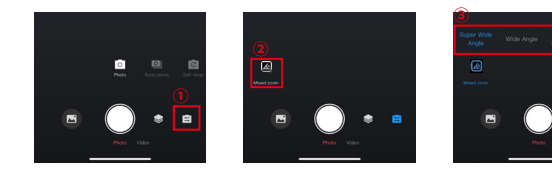

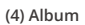

#### ① Mengakses Album

Dengan mengetik pada ikon Album di sudut kiri bawah, anda boleh mengakses album untuk melihat semua video dan fail foto yang disimpan pada kad SD.

Selepas mengakses album, anda boleh leret ke atas untuk melihat semua fail. Ketik pada fail yang ingin anda tonton, dan ia akan dimainkan.

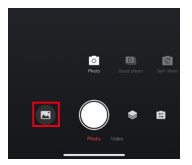

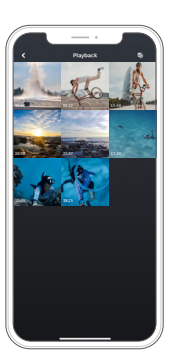

#### ② Muat Turun Fail ke Telefon Anda

Sila ikut langkah di bawah untuk memuat turun fail daripada Apl ke telefon anda.

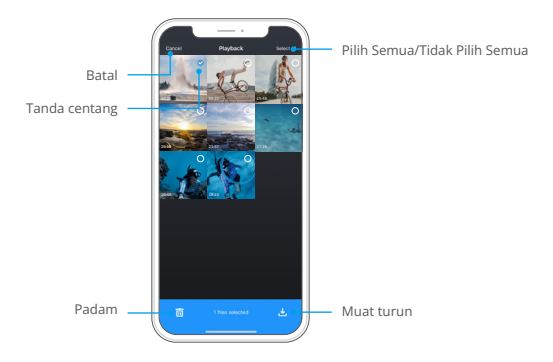

A. Selepas mengakses album, ketik pada ikon Pilih di penjuru kanan sebelah atas.

- B. Pilih fail  $\bigcirc$  yang anda ingin muat turun.
- C. Ketik pada ikon "Muat turun" ↓ di sudut kanan bawah, dan kemudian sahkan muat turun.
- D. Tunggu kemajuan muat turun selesai. Dan fail itu akan disimpan ke album telefon anda.

※ Sila jangan tukar tetapan Wifi atau putuskan sambungan daripada Apl semasa proses muat turun.

#### ③ Padamkan Fail pada Apl

Sila ikut langkah di bawah untuk memadam fail pada Apl.

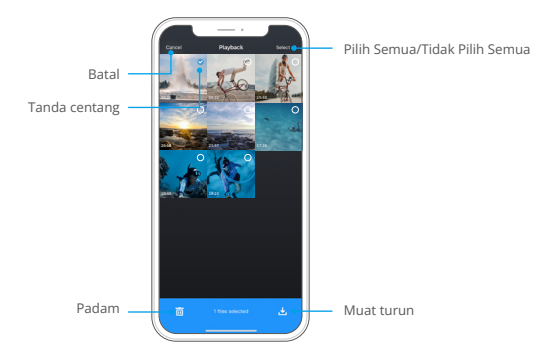

A. Selepas mengakses album, ketik pada ikon Pilih di penjuru kanan sebelah atas.

- B. Pilih fail  $\bigcirc$  yang ingin anda padamkan.
- C. Ketik pada ikon "Delete" ni di penjuru kanan sebelah bawah, dan kemudian sahkan pemadama.
- D. Fail yang dipilih akan dipadamkan.

※ Sila jangan tukar tetapan Wifi atau putuskan sambungan daripada Apl semasa proses pemadaman dijalankan.

#### **(5) Tetapan sistem**

#### Mengakses skrin Tetapan Sistem

Dengan mengetik pada ikon **O** Tetapan di penjuru kanan sebelah atas, anda boleh mengakses skrin tetapan Apl.

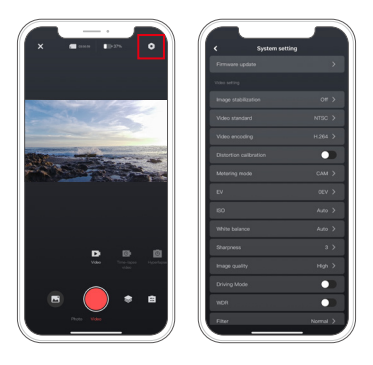

#### Firmware update

Kemas kini perisian tegar boleh menyelesaikan isu keserasian, meningkatkan fungsi kamera dan meningkatkan sambungan Wifi.

#### Image stabilization

Tetapan ini boleh melancarkan gegaran lensa dengan cekap, menghasilkan video yang lancar dan jelas. Anda boleh memilih untuk menghidupkan atau mematikannya pada kamera atau melalui Apl.

#### Video standard

Pilihan ini membolehkan anda memilih format video.

Pilihan: NTSC/PAL

# Video encoding

Pengekodan video merujuk kepada proses menukar fail video mentah kepada format termampat yang menggunakan lebih sedikit ruang storan. Kamera ini menyokong kedua-dua codec video H.265 dan H.264, setiap satu menawarkan kesan imej dan nisbah mampatan yang berbeza.

#### Distortion calibration

Tetapan ini membetulkan kesan fisheye yang boleh berlaku dalam tangkapan sudut lebar, menghasilkan imej tanpa herotan. Anda boleh memilih untuk menghidupkan atau mematikannya pada kamera atau melalui Apl.

#### Metering mode

Pilihan ini membolehkan anda menggunakan mod meter untuk pemandangan yang berbeza.

Pilihan: CAM(Lalai)/AM/CM/AFM

## $EV$

EV (Nilai Pendedahan) membolehkan anda melaraskan kecerahan foto dan video anda. Nilai EV yang lebih tinggi menghasilkan imej yang lebih cerah, manakala nilai yang lebih rendah menghasilkan imej yang lebih gelap.

Pilihan: 3.0EV/2.5EV/2.0EV/1.5EV/1.0EV/0.5EV/0EV(Lalai)/0.5EV/1.0EV/1.5EV/2.0EV /2.5EV/3.0EV.

## ISO

ISO membolehkan anda melaraskan sensitiviti kedua-dua foto dan video kepada cahaya.

Pilihan: Auto(Lalai)/100/200/400/800/1600/3200.

#### White balance

Imbangan Putih menangkap objek dalam foto dengan perwakilan warna yang tepat dalam pelbagai keadaan pencahayaan dengan melaraskan imbangan putih, menjadikannya sesuai untuk digunakan dalam persekitaran yang hangat dan sejuk.

Pilihan: Auto (Lalai)/2300K/2800K/3200K/4000K/4500K/5000K/5500K/6000K/6500K.

# Sharpness

Tetapan ini menawarkan berbilang pilihan untuk anda pilih. Dengan penapis yang berbeza, anda boleh menangkap rakaman yang paling cantik. Pilihan: 0/1/ 2/3(Lalai)/5/6

### Image Quality

Kualiti Imej adalah amat penting apabila ia datang untuk mencapai kualiti imej yang tinggi. Kualiti imej yang lebih tinggi secara langsung diterjemahkan kepada kualiti imej yang lebih baik, selalunya disertai dengan saiz fail yang lebih besar.

Pilihan: Tinggi/Sederhana(Lalai)/Rendah

# Driving Mode

Dalam mod ini, kamera akan merakam video secara automatik dan menyimpan fail video setiap 3 minit secara Lalai. Selain itu, apabila kamera dimatikan, video akan disimpan secara automatik untuk mengelakkan sebarang kehilangan rakaman. Kamera juga merakam video gelung dalam mod ini, bermakna apabila Micro SD penuh, fail lama akan ditimpa secara automatik oleh yang baharu untuk memastikan rakaman berterusan.

Pilihan: On/Off (Lalai)

## **WDR**

WDR (Wide Dynamic Range) sesuai untuk digunakan dalam adegan kontras tinggi. Anda boleh menghidupkan atau mematikan ciri ini.

Pilihan: On/Off (Lalai)

#### Filter

Tetapan ini menawarkan berbilang pilihan untuk anda pilih. Dengan penapis yang berbeza, anda boleh menangkap rakaman yang paling cantik.

Pilihan: Normal(Lalai)/Mod Terang/Menyelam/Pandangan Salji/Hitam & Putih/ Retro/Negatif/Merah/Biru/Hijau

## Dark Light Mode

Dark Light Mode membantu meningkatkan kecerahan imej dengan memanjangkan masa pendedahan, menjadikannya ideal untuk digunakan dalam pemandangan malam. Pilihan: On/Off(Lalai)

#### Time stamp

Apabila Cap Masa didayakan, tera air masa dan tarikh akan ditambahkan pada video atau foto. Anda juga boleh menetapkannya kepada Mati. Pilihan: On/Off(Lalai)

#### One Key Fast Shooting

Dengan ciri ini diaktifkan, kamera akan secara automatik berfungsi dan mula merekod sebaik sahaja anda menekan butang Shutter dalam keadaan mati. Untuk berhenti merekod, hanya tekan butang Shutter sekali lagi. Kemudian, kamera akan menyimpan fail video dan mematikan kuasa. Pilihan: On/Off(Lalai)

#### Gyroscope

Kamera yang dilengkapi dengan giroskop 6-kepingan binaan dapat mengesan cara anda memegang kamera, menjadikan pengalaman penangkapan yang lebih menyeronokkan. Dengan Giroskop diaktifkan, kamera secara intuitif menangkap gambar-gambar tegak apabila dipegang secara lurus, dan bertukar ke skrin lebar apabila dipegang secara melintang. Pilihan: On/Off(Lalai)

#### Auto shutdown

Pilihan ini membolehkan anda menetapkan masa auto-tutup. Kamera akan ditutup secara automatik selepas masa yang anda tetapkan.

Pilihan: Tidak Akan/1min/3min/5min/10min

#### Auto screensaver

Pilihan ini membolehkan anda menetapkan masa screensaver. Skrin kamera akan dimatikan secara automatik selepas masa yang anda tetapkan. Untuk membenarkan skrin kekal hidup, tetapkannya kepada Mati.

Pilihan: 1min/3min/5min.

#### Format microSD card

Pilihan ini membolehkan anda memformat kad SD. Pemformatan akan memadamkan semua fail yang disimpan dalam kad SD. Pastikan anda membuat sandaran semua fail penting anda sebelum memformat.

#### Factory reset

Pilihan ini akan mengosongkan semua tetapan kamera kepada nilai Lalainya dan memutuskan semua sambungan.

#### Camera version

Pilihan ini membolehkan anda menyemak versi semasa kamera.

# **12. Jauh**

Selepas menyambungkan kamera anda ke alat kawalan jauh, anda boleh mengawal kamera anda dari jauh untuk menangkap dengan sekali tekan butang jauh.

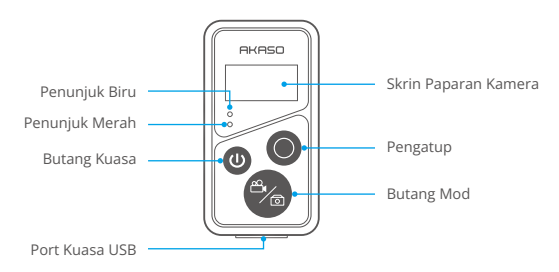

# **12.1 Sambung ke Jauh**

Sila ikut langkah di bawah untuk menyambungkan kamera tindakan Brave 7 anda ke alat kawalan jauh.

- (1) Hidupkan alat kawalan jauh dengan menekan butang Kuasa. Penunjuk merah dan biru pada alat kawalan jauh akan berkelip dengan cepat.
- (2) Dayakan ciri Jauh pada kamera. Untuk melakukan ini, hanya leret ke bawah untuk mengakses menu pantas dan cari "Jauh", kemudian hidupkan ciri jauh dengan menggunakan suis.

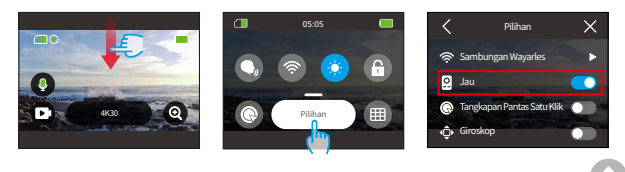
- (3) Tekan dan tahan mod alat kawalan jauh dan butang Pengatup sehingga skrinnya memaparkan tarikh. Kedua-dua penunjuk akan berhenti berkelip .
- (4) Alat kawalan jauh berjaya disambungkan ke kamera anda.

Petua hangat: Alat kawalan jauh akan disambungkan ke kamera secara automatik dalam penggunaan kedua anda.

## **12.2 Arahan Operasi Butang**

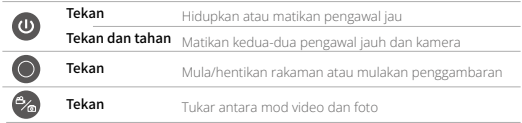

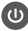

### **Butang Kuasa**

Anda boleh menekan butang Kuasa untuk menghidupkan atau mematikan alat kawalan jauh. Anda boleh mematikan kedua-dua alat kawalan jauh dan kamera dengan menekan dan menahan butang Kuasa.

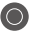

### **Butang Pengatup**

Anda boleh menekan butang Pengatup untuk memulakan /berhenti merakam atau mula merakam.

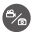

#### **Butang Mod**

Anda boleh menekan butang Mod untuk bertukar antara mod video atau foto.

### **12.3 Penunjuk**

Penunjuk merah dan biru berkelip dengan cepat: Berpasangan Penunjuk biru berkelip perlahan: Rakaman Penunjuk biru berkelip sekali: Merakam Penunjuk merah kekal menyala: Mengecas (Ia akan dimatikan apabila alat ka[walan](#page-5-0)  jauh dicas sepenuhnya)

## **13. Pasangkan Kamera Aksi 7 Brave Anda**

Anda boleh memasang kamera pada topi keledar, bar hendal dan banyak lagi untuk pengalaman pengguna yang lebih baik. Sebelum berbuat demikian, pastikan anda meletakkan kamera dengan betul ke dalam bingkai kamera seperti berikut.

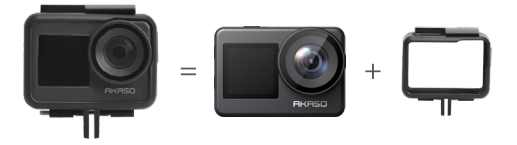

Kemudian selamatkan kamera tindakan pada pelekap gesper.

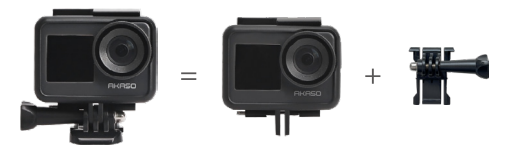

Anda boleh memasang kamera pada topi keledar menggunakan aksesori yang berbeza.

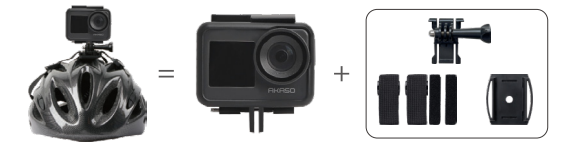

109

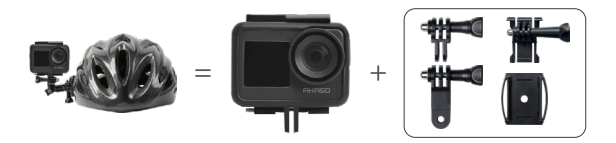

Anda juga boleh memasang kamera pada bar hendal.

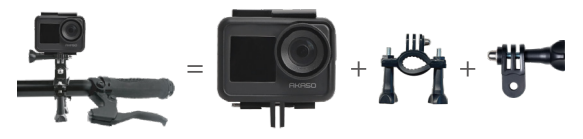

# **14. Masalah dan Penyelesaian**

Untuk butiran lanjut tentang penyelesaian masalah, sila lawati halaman sokongan teknikal tapak web rasmi AKASO: <https://support.akasotech.com/hc/en-us>

# **15. Penjagaan Bateri**

### **15.1 Maksimumkan Hayat Bateri**

- (1) Sila cas sepenuhnya bateri dan masukkan ke dalam slot bateri sebelum menggunakan kamera aksi Brave 7 untuk kali pertama.
- (2) Gunakan tetapan Skrin Penyelamat atau tangkap gambar dengan resolusi [dan](#page-5-0)  kadar bingkai yang lebih rendah.
- (3) Cas sepenuhnya bateri sebelum menyimpan kamera.
- (4) Gantikan bateri setiap tahun untuk prestasi yang lebih baik.

Petua hangat: Sila gunakan kabel dan bateri pengecasan AKASO sahaja sekiranya berlaku sebarang kerosakan yang disebabkan oleh kamera ini.

### **15.2 Pengendalian dan Penyimpanan Bateri**

- (1) Sila biarkan bateri litium disimpan dengan baki bateri sebanyak 50-60% jika tidak menggunakannya untuk jangka masa yang lama. Dan kami mengesyorkan anda mengecas bateri setiap 3 bulan dan menyahcasnya setiap 6 bulan.
- (2) Sila jangan simpan bateri dengan objek logam seperti syiling, kunci atau rantai. Jika terminal bateri berdekatan dengan objek logam, kebakaran mungkin disebabkan oleh litar pintas.
- (3) Jauhkan bateri daripada tempat yang basah atau lembap, dan lindungi daripada kerosakan yang disebabkan oleh terhimpit atau perlanggaran.
- (4) Sila jangan gunakan atau simpan bateri dalam suhu tinggi, seperti dalam cahaya matahari langsung atau petak panas. Bateri akan menjadi panas, tidak berfungsi, atau hayat perkhidmatannya dipendekkan dalam keadaan ini.
- (5) Sila jangan gunakan atau simpan bateri dalam persekitaran suhu rendah kerana ini akan memendekkan hayat bateri atau menyebabkan kerosakan pada bateri.
- (6) Sila jangan letakkan bateri di mana-mana tempat yang mempunyai medan statik dan magnet yang kuat, jika tidak, unit perlindungan bateri mungkin akan musnah, yang menyebabkan risiko keselamatan.
- (7) Sila berhenti menggunakan bateri dan keluarkan bateri daripada kamera atau pengecas bateri sekali gus jika ia berbau busuk, panas, bertukar warna, herot, atau jika terdapat apa-apa yang salah dengan bateri semasa bekerja, mengecas atau di kedai.
- (8) Sila bungkus elektrod usang dengan kertas penebat sekiranya berlaku kebakaran atau letupan.
- (9) Sila jangan buang bateri ke dalam api sekiranya berlaku letupan.

## **16. Nota**

- (1) Kami tidak menjamin sebarang sebab untuk memberikan pulangan dalam tempoh 7 hari dari tarikh pembelian.
- (2) Produk yang rosak akibat salah guna tidak layak untuk dipulangkan.
- (3) Produk mesti dipulangkan serba baru dan dalam pembungkusan yang lengkap. (Produk mesti dipulangkan bersama-sama dengan semua aksesorinya dan termasuk fail dalam pembungkusan asalnya.) Sila jangan bongkar produk untuk menyemak atau memusnahkan pembungkusan.
- (4) Sebagai sebahagian daripada item, kotak dan pembungkusan mungkin menjadikan produk anda tidak layak untuk dipulangkan jika ia hilang, rosak atau tidak lengkap.
- (5) Kamera ini akan basah jika digunakan semasa mandi atau pergi ke kolam air panas.

# **17. Hubungi kami**

**cs@akasotech.com**

#### **www.akasotech.com**

Untuk sebarang pertanyaan tentang produk AKASO, sila hubungi kami. Kami akan membalas dalam masa 24 jam.